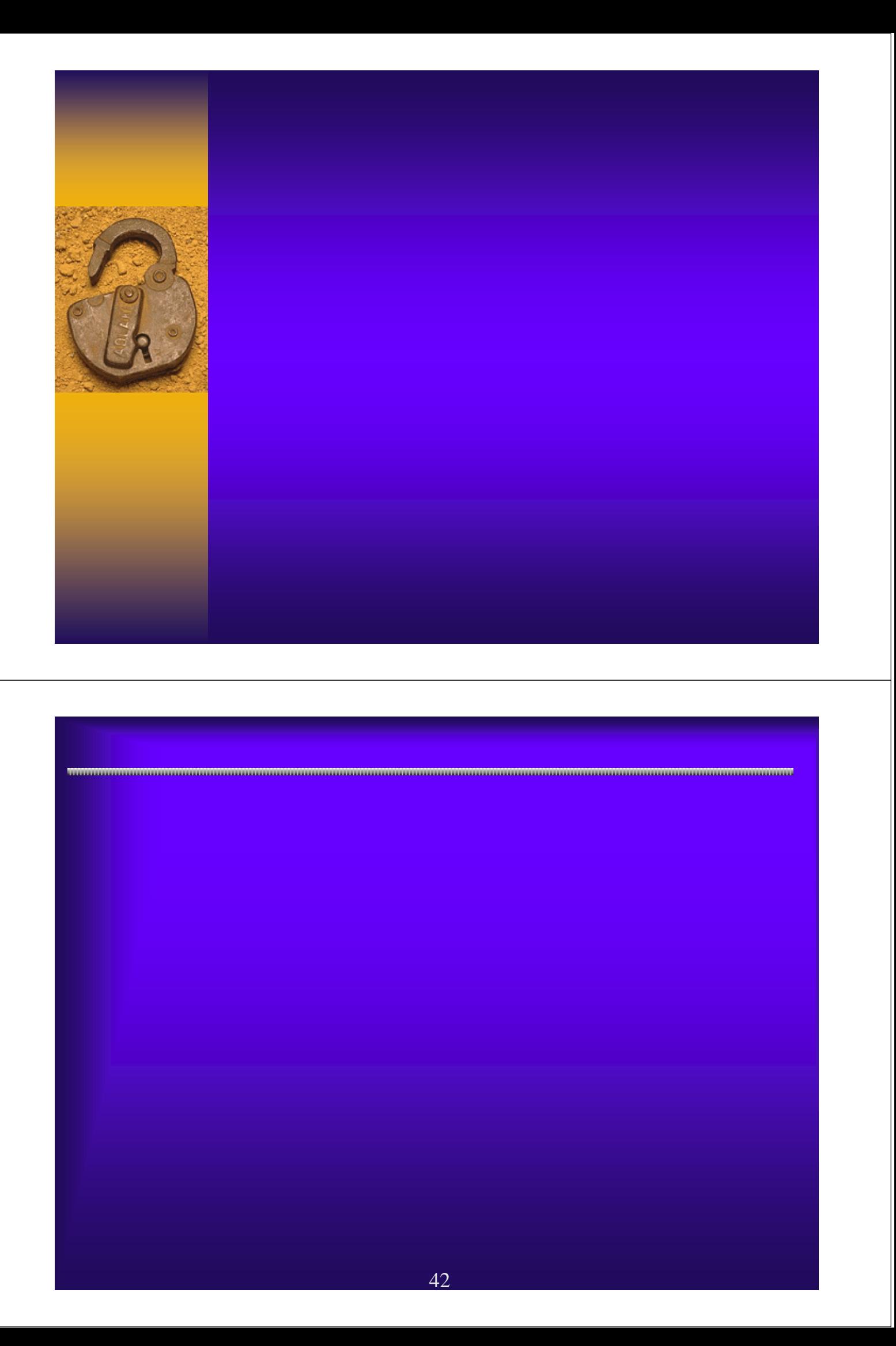

1.1 大阪府電子申請メニュー 大阪府電子申請メニュー AND REDUCES **※大阪府** 大阪府 電子申請システム **STORES STORES** ここから、入札参加資格に関する申請や電子入札用にカードの登録などを行うことができます。 **EXIMAL** 該当する項目を選び、画面をまたは中央のボタンを押して下さい。 **DATERS** 1 8838 **RECEIVE** 務業者」ボタンを ① 押してください。 **Nexus Corp.**  $-200000 - 1$ **CERTIFICATE STATISTIC REGISTER MANK** も中請を行う方はボタノを押して下去い。 **CONTRACTOR**  $\frac{1}{\sqrt{2}}$ や確認、または申請の取り下げを行う方はボタンを押して下さい。 **EXAMPLE RITARN I** 中国の受行員を取り出し、  $f(x) = F(x)$ 電子入札用のicカードの設け<br>登録を行ったICカードにて電子 Sylk9~F整理 パスワードの変更や通知改善を行う方はボタンを押して下さい。 **Consent** 口座情報登録を行う方はボタンを押して下さい。 43

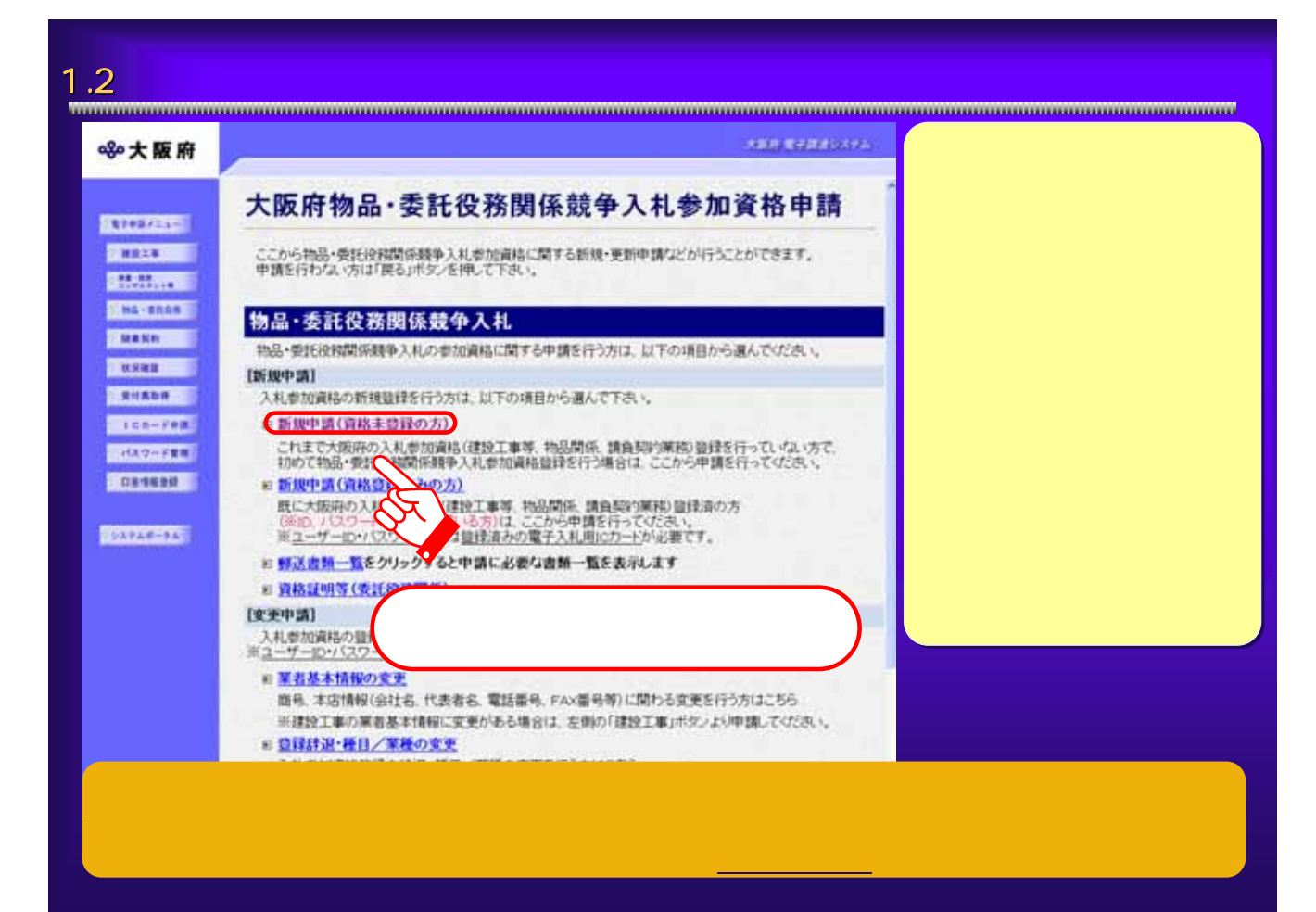

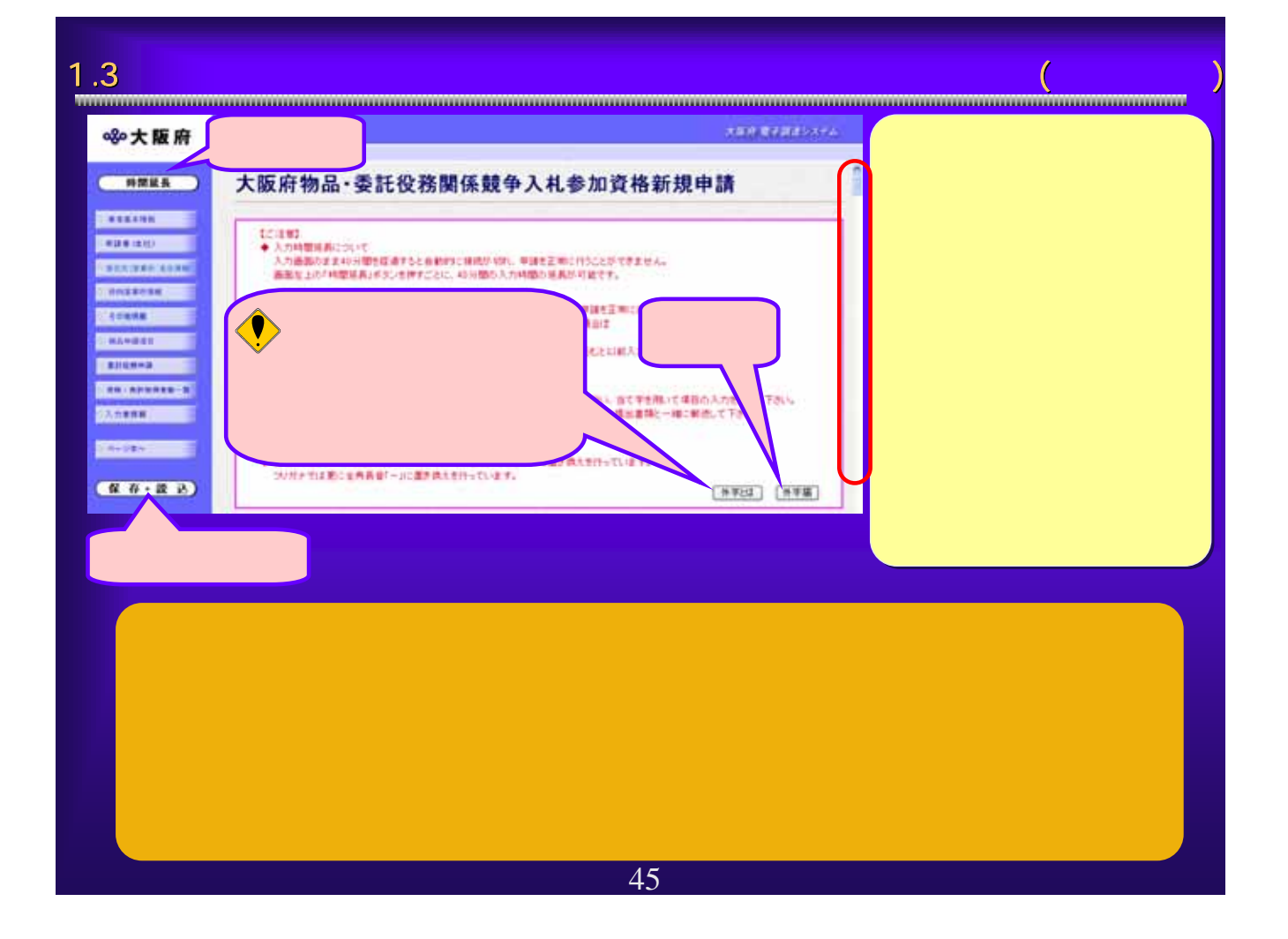

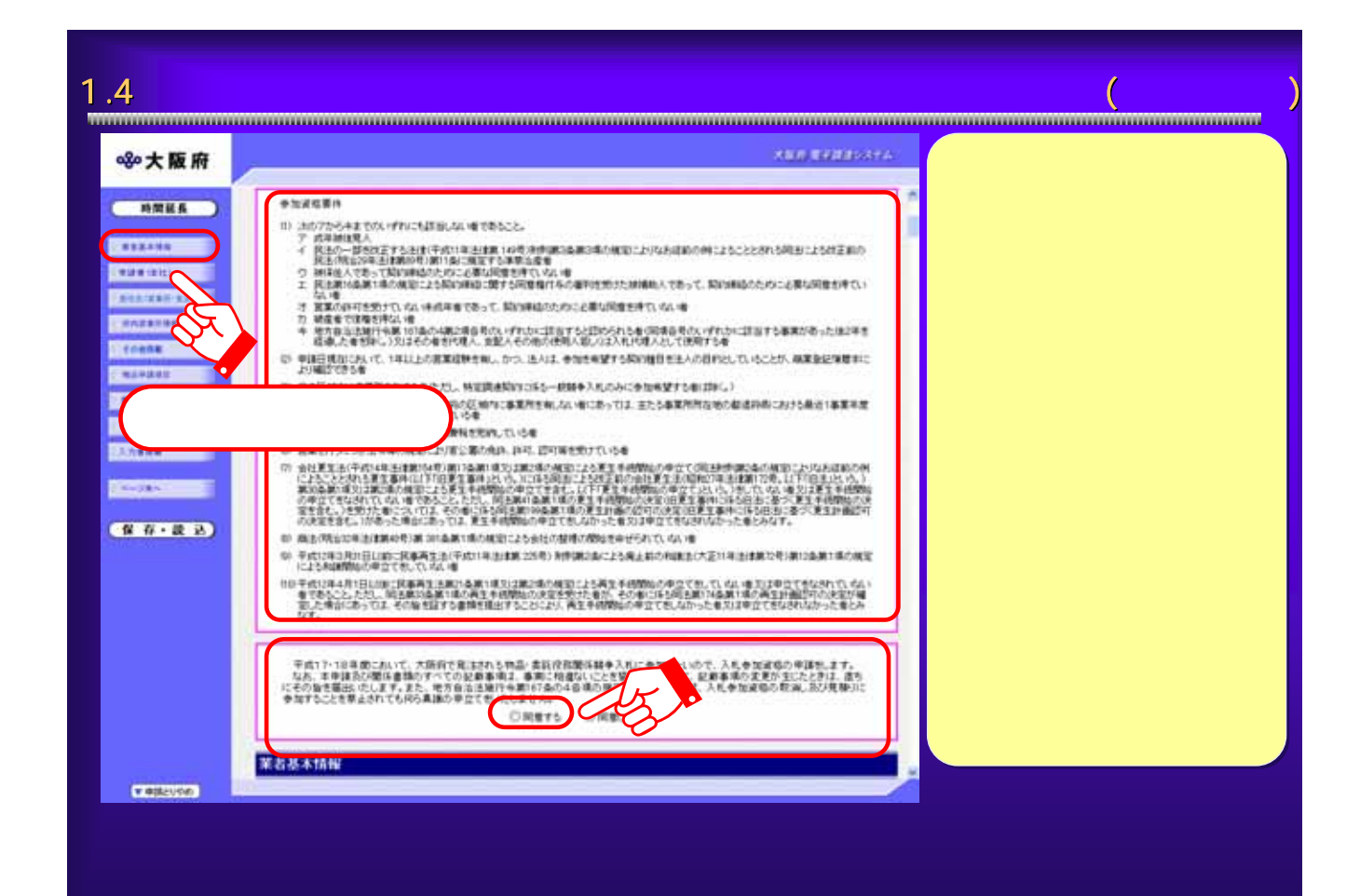

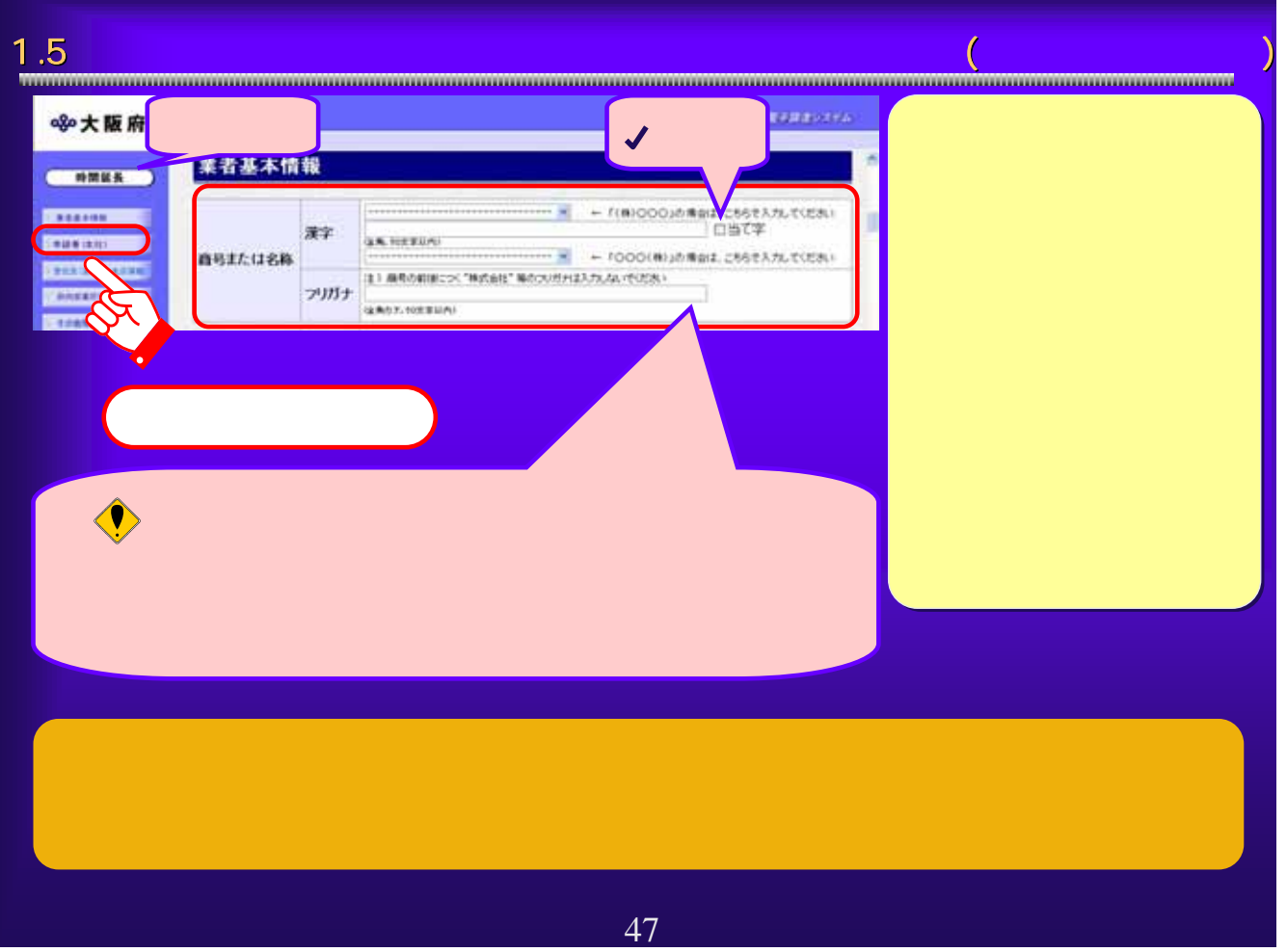

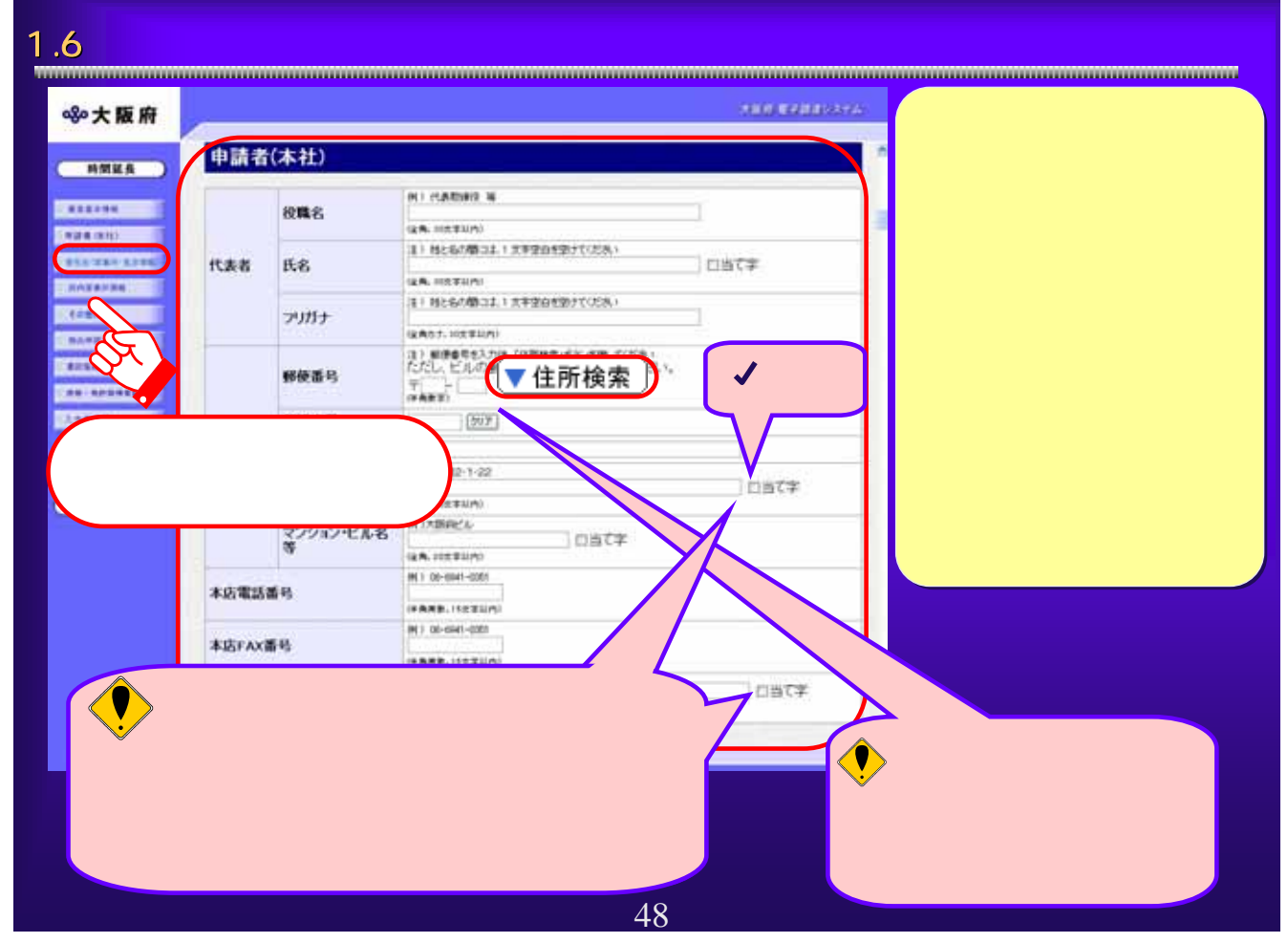

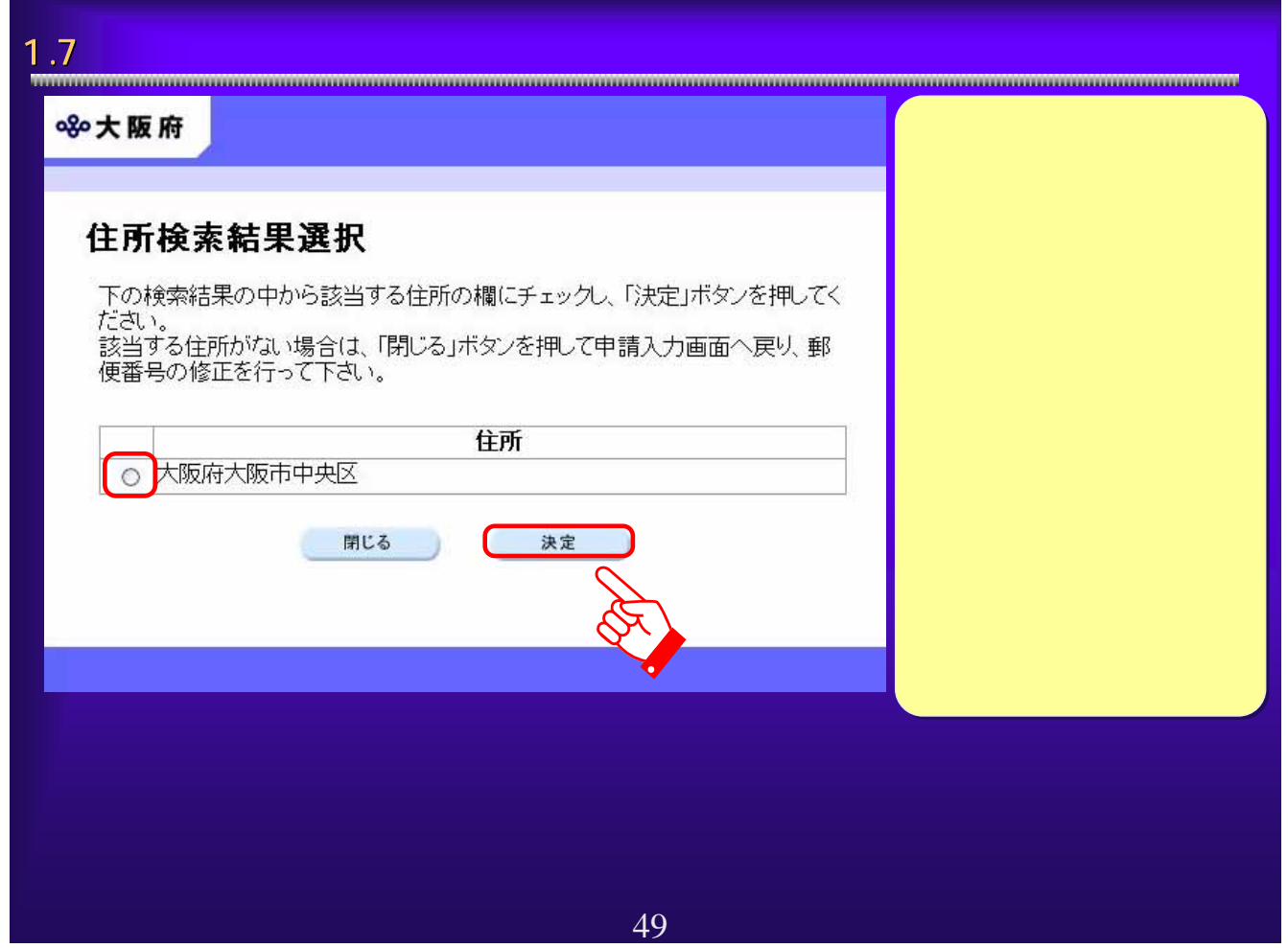

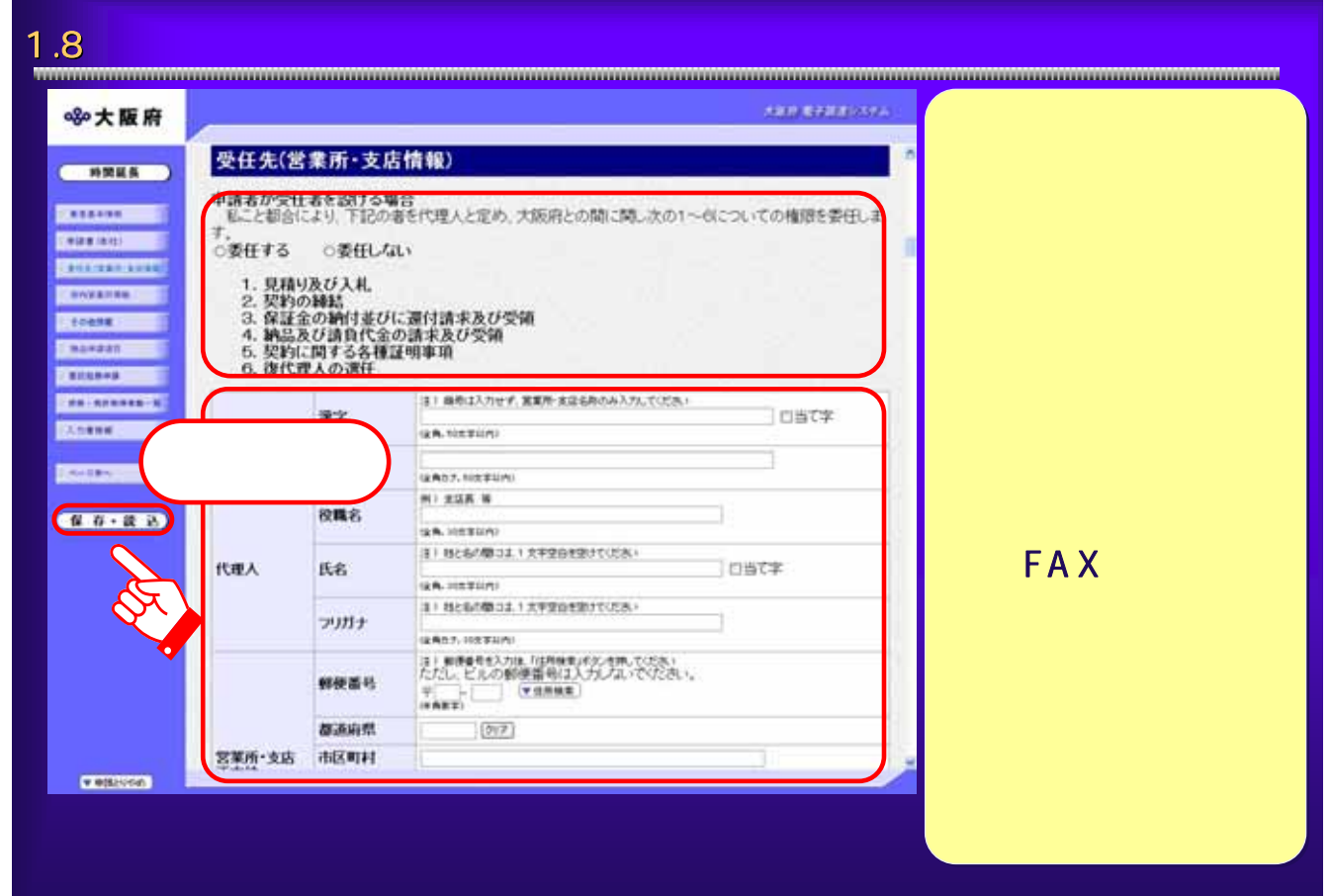

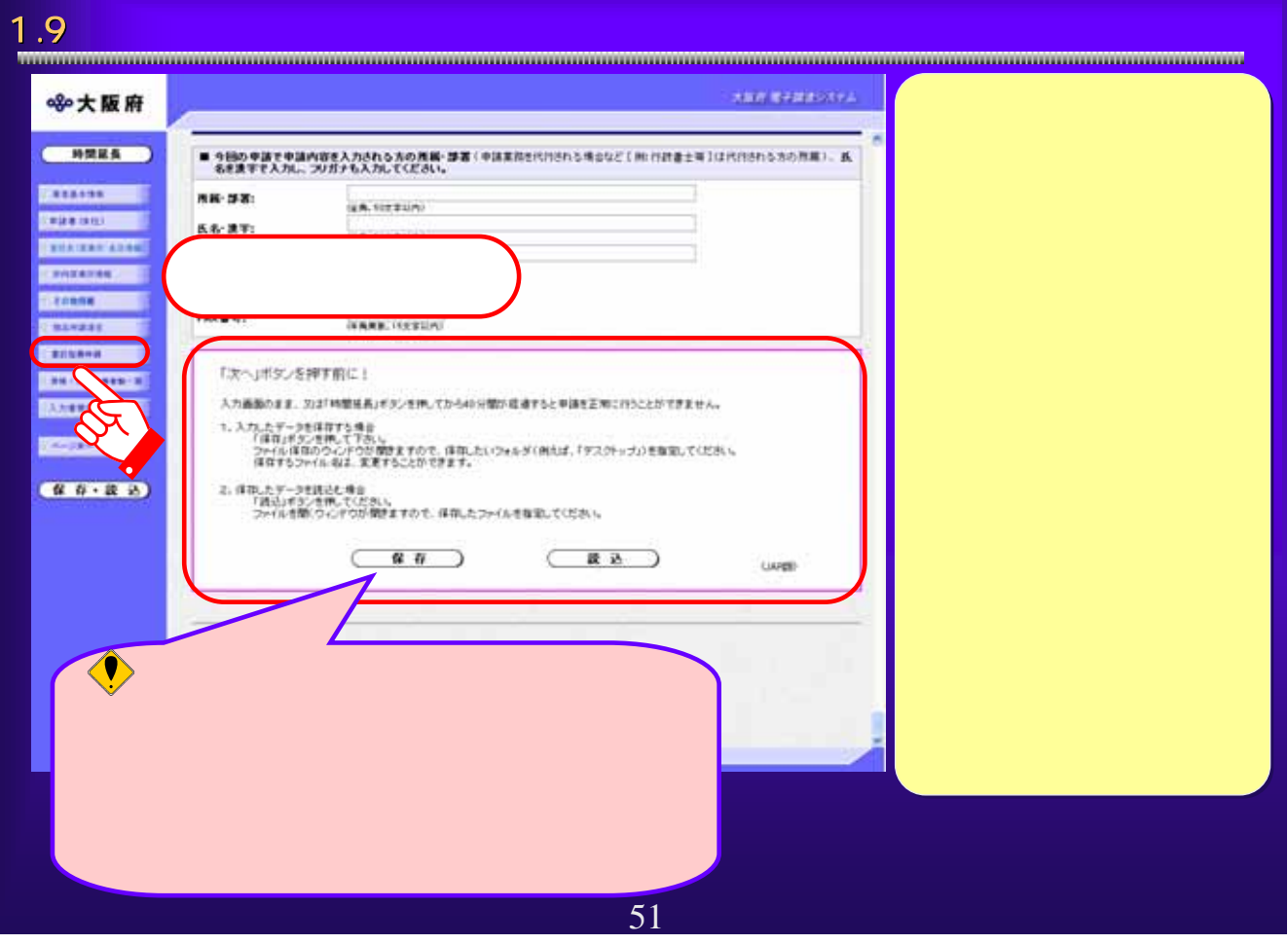

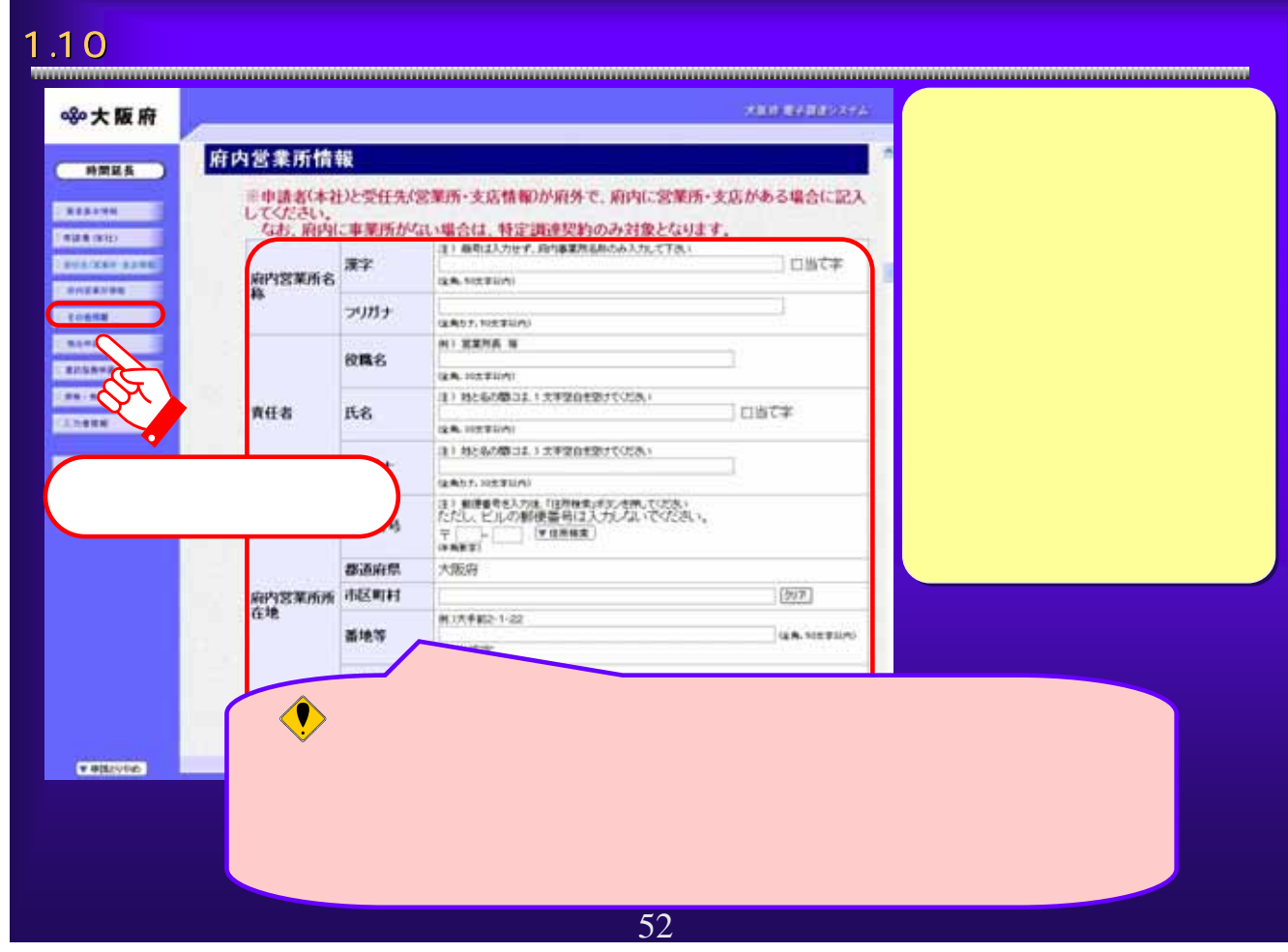

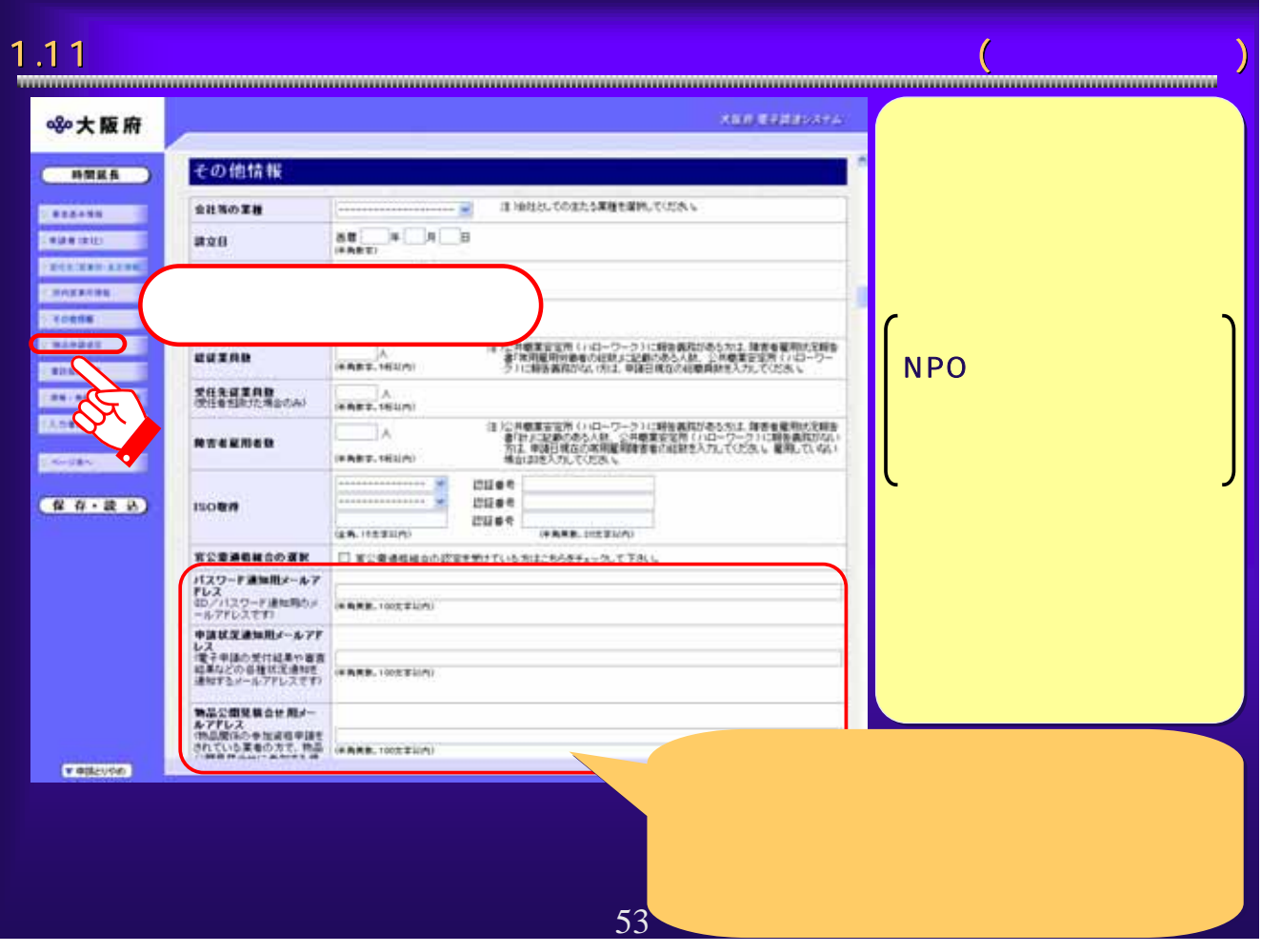

## 1.12  $\blacksquare$ **Bar Printers** ※大阪府 物品申請項目  $($ 指名競争入札(府内に事業所を有する者に限る) **CREAME** 契約種目(一種目のみ選択)一名海登観後は変更できませんのでご注意ください! **CRAINER** ÷× genereport 特定調達契約に係る一般競争入札(希望する契約種目) **LEATHER** 11 を希望する契約種目をチェックしてください。(複数選択可) **LEGENE CRANDELL** PPの種類 契约種目 **CENTRAL** 事務機器類 COT事務用品·機器 COO用紙 口の封筒 □○毛内閣書<br>□□○中等を内閣 CHOMMER 口の活干原 口の軽印刷 □07フォーム印刷 46 **CONTIN** 口の製本 □10青写真 **Contact**  $131324$ 日均的结构 白の量 日本語調査 口线照线 **口16碰具** ロロテント 口182才ル (101725) □10度常用機器 □20工作用機器 (2) 建設用機器 □22歳某用機器 □24通信用機器 □25視聴覚機器 □260A機器·用品 口27医痛用棉器 □28理化学機器 **D298368** □30工票基品 2017年初月前再晚 公平具 **Cornela STOLEN PROJECT**  $\bigcirc$  $\mathbf{z} = \mathbf{z} + \mathbf{z} + \mathbf$ きません。また、選択できる契約種目は1 54

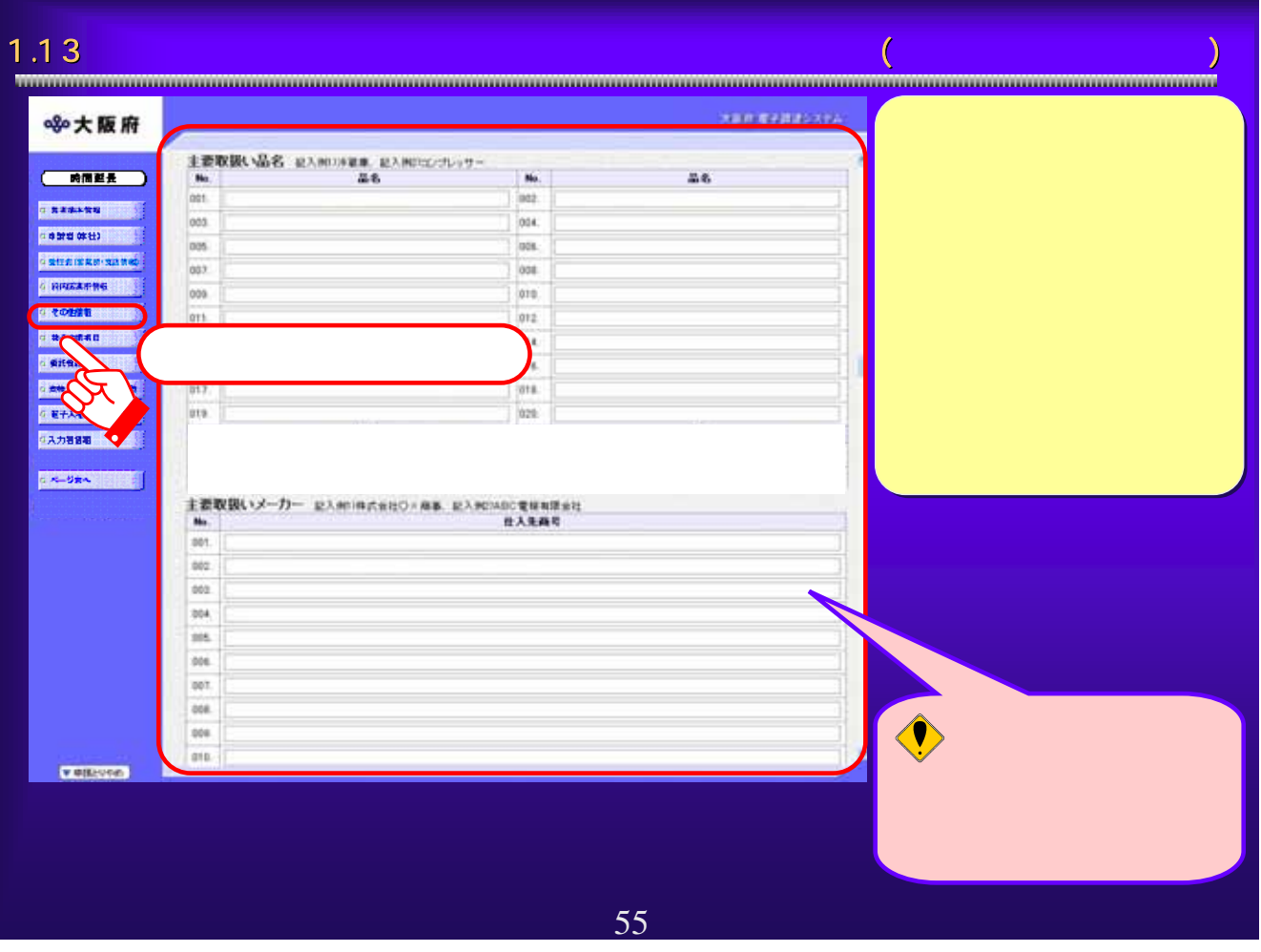

## 1.14  $\blacksquare$

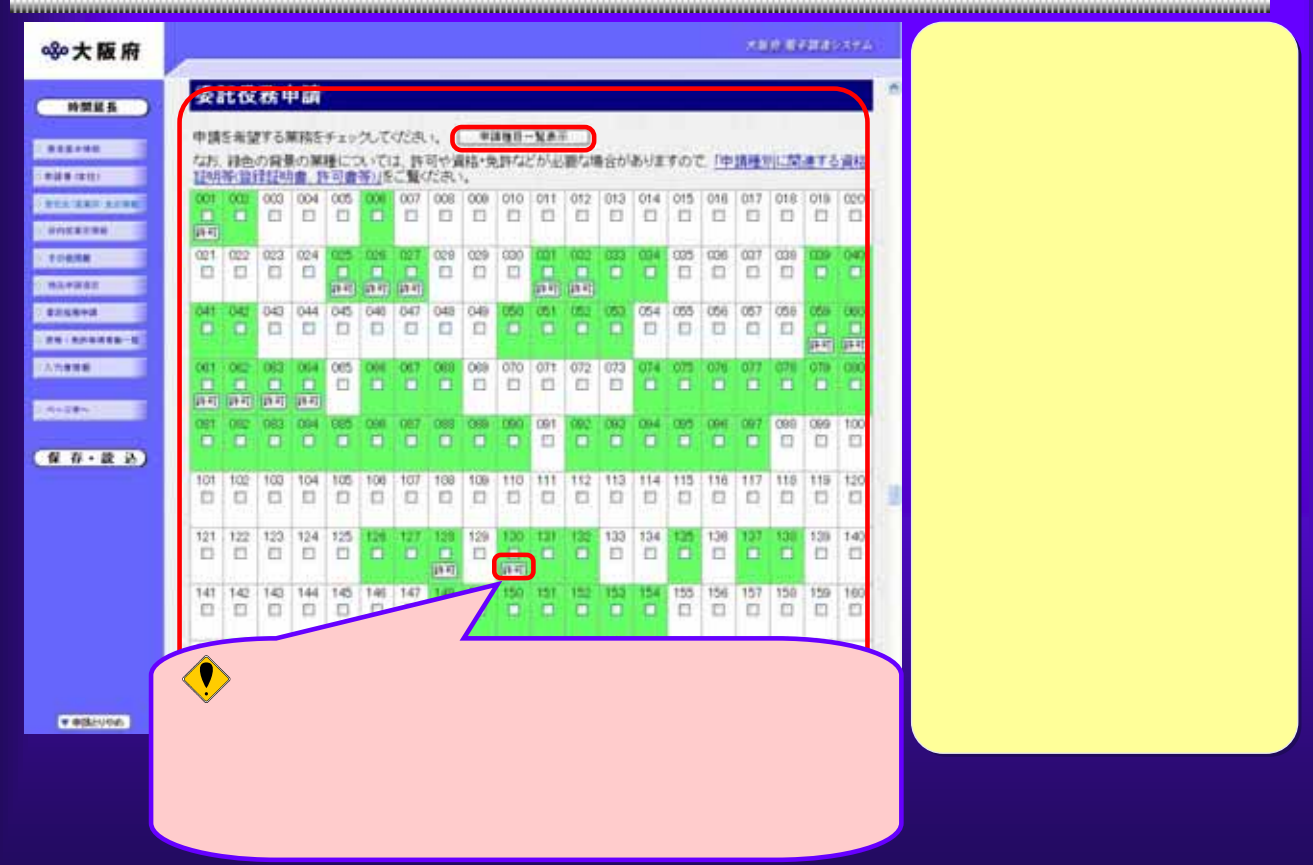

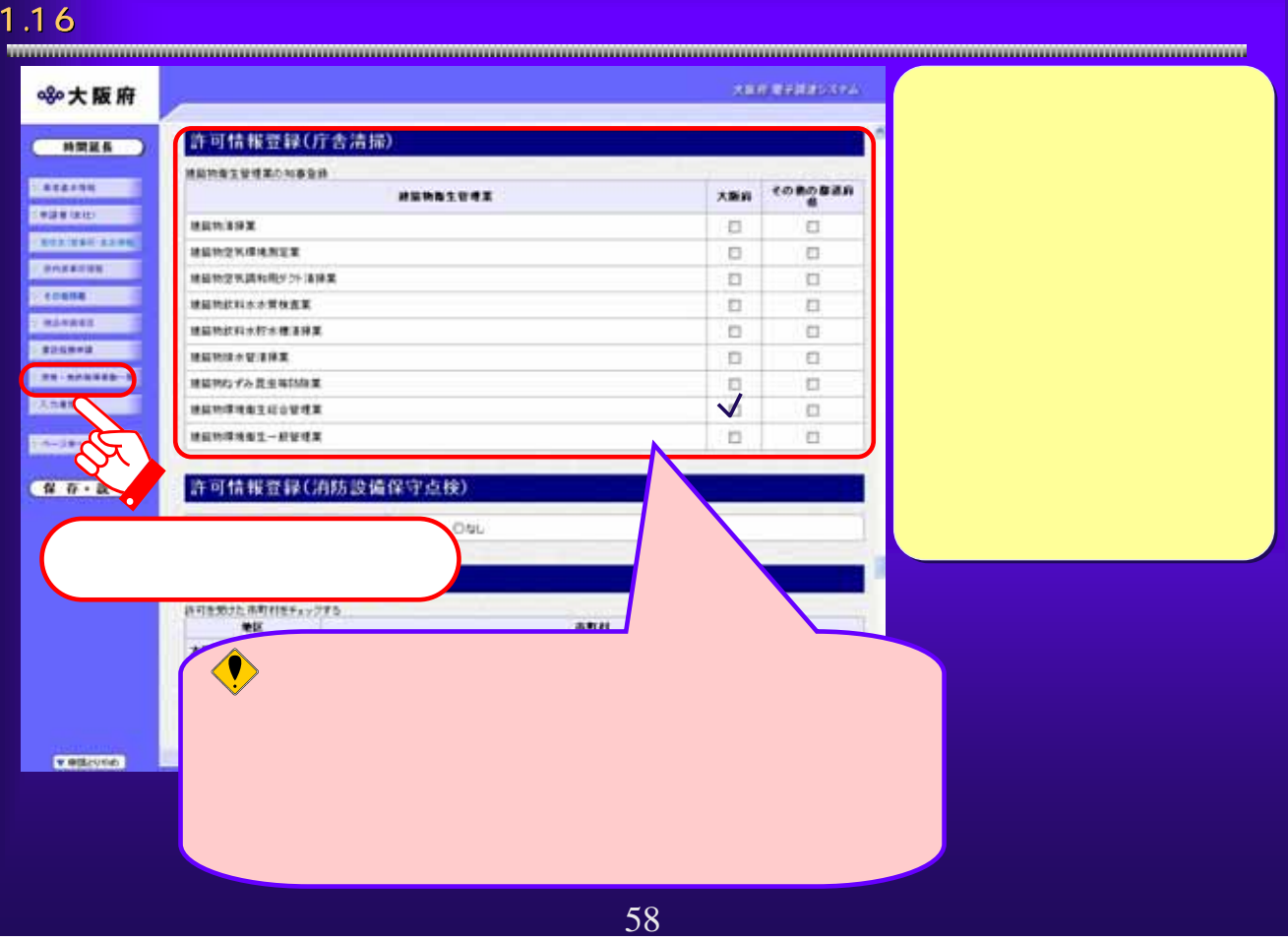

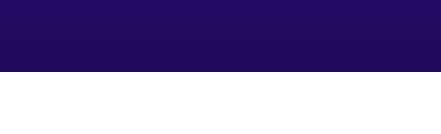

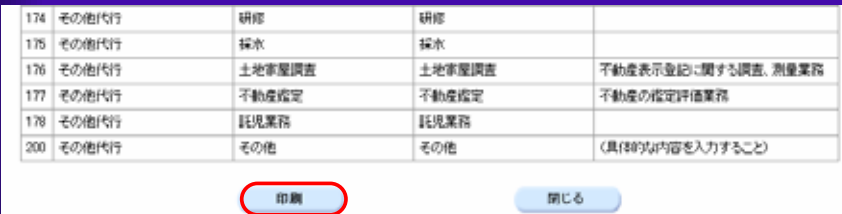

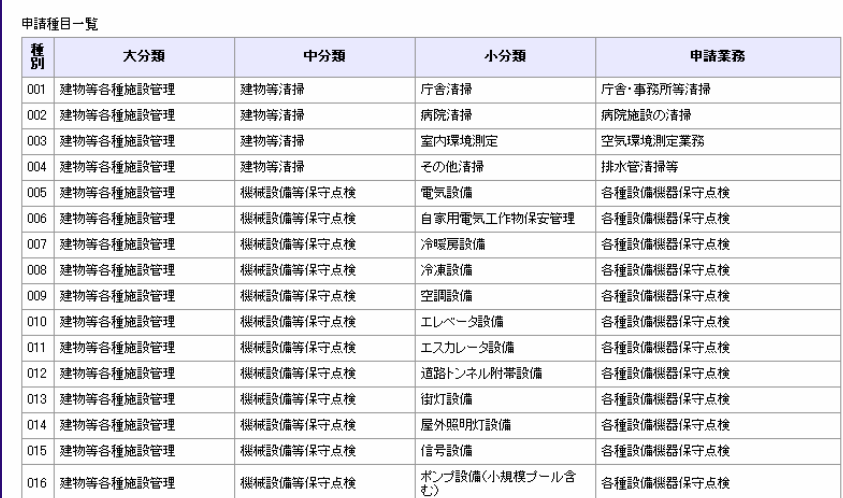

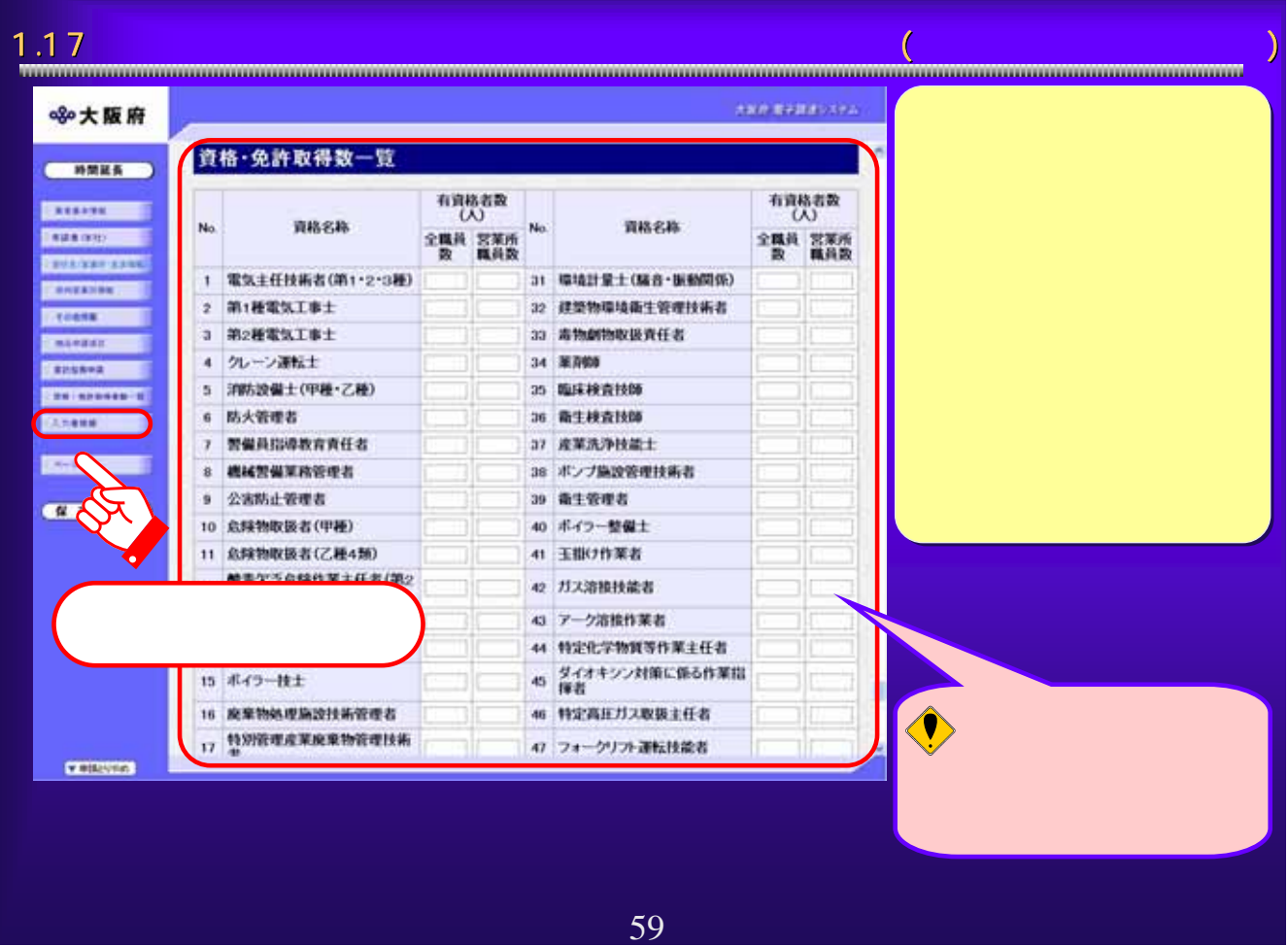

## 1.18  $\blacksquare$ **ROOM AND REAL** ※大阪府 入力名情報<br>■ 今時の世界を通作者を入力される方の方案・部署:平原案指を代わされる場合など[他行政者士等]は代わされる市の所属)。氏<br>■ 名乗業手で入力に、39月ナも入力にてください。  $($  HRES **STATION STANDARD** 再报·涉案: **EXAMPLE AND STRATEGIC CONTROL CONTRACTOR** KS-清字: GERL TOE BULPLI **Conserver**  $8.8 - 20.87 + 1$ GOND 2, 103:31090 **SCOULE** 電話番号: **FARE HERINI STRANDE**  $IAX \otimes R$ **FARE, ITERIAL CERTIFICATE CONSUMER** 「たへ」ボタンを押す前に! DANKE 入力画面のまま、カは「時間を長」ボタンを押してから40分間が超速すると申請を正常に行うことができません。  $7 - 78 -$ 1、スカレたデータを直存する場合<br>- 「住在ルギタンを使いて下さい。」<br>- ファイルは中のウェンドの小説がますので、床前したいつeルダ(時30%、「デスクトップ」)を指定してください。<br>- は存するファイル 相よ、変更することができます。  $(T - T - T)$ 2、体制、カデータを読むと場合<br>「読む」を文化書紙。てください。<br>ファイルを開いつく」とのが開きますので、体用したファイルを複雑していたさい。  $(RA)$   $(RB)$ CARDIO ②  $\overline{z}$ 60

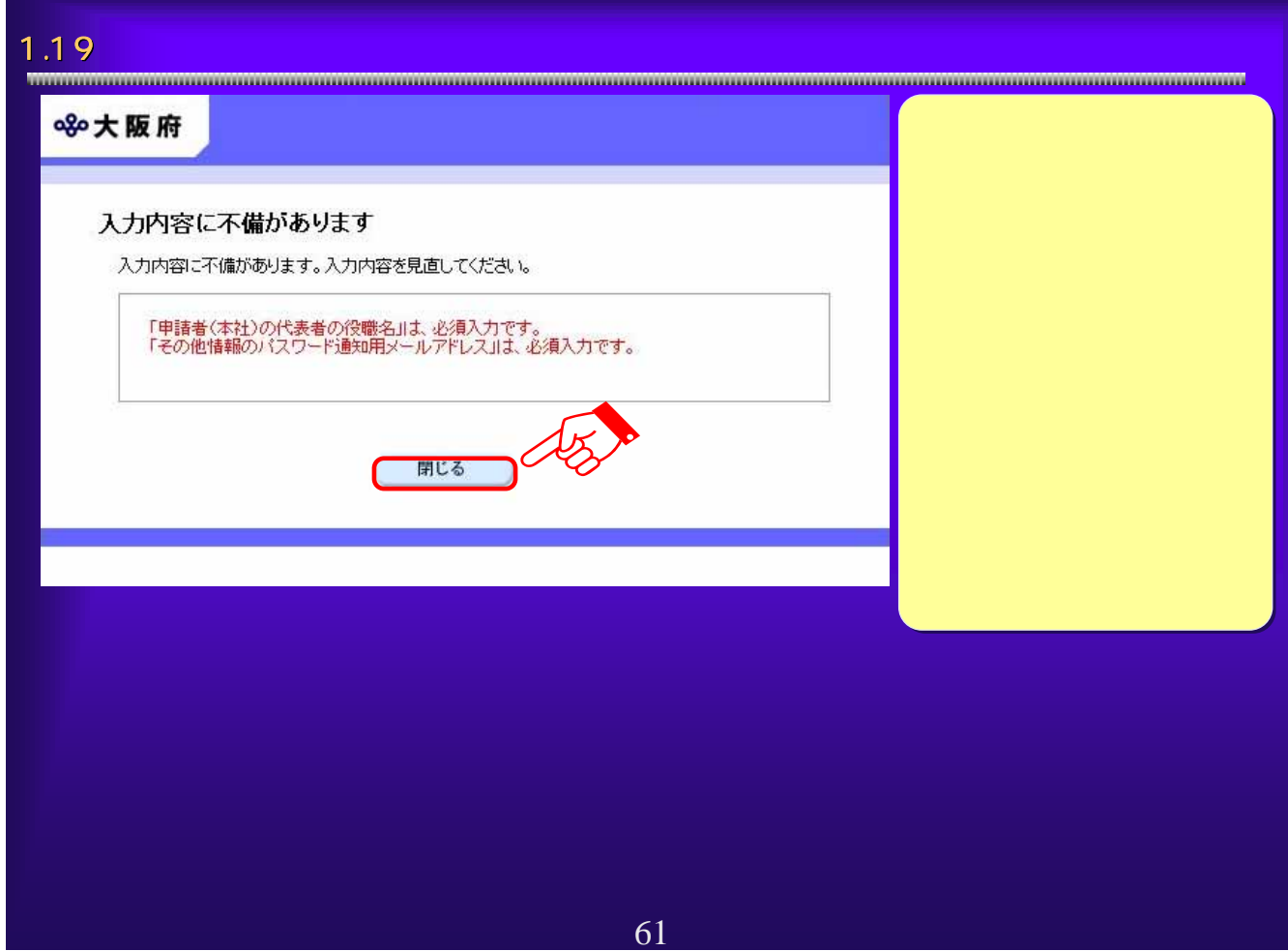

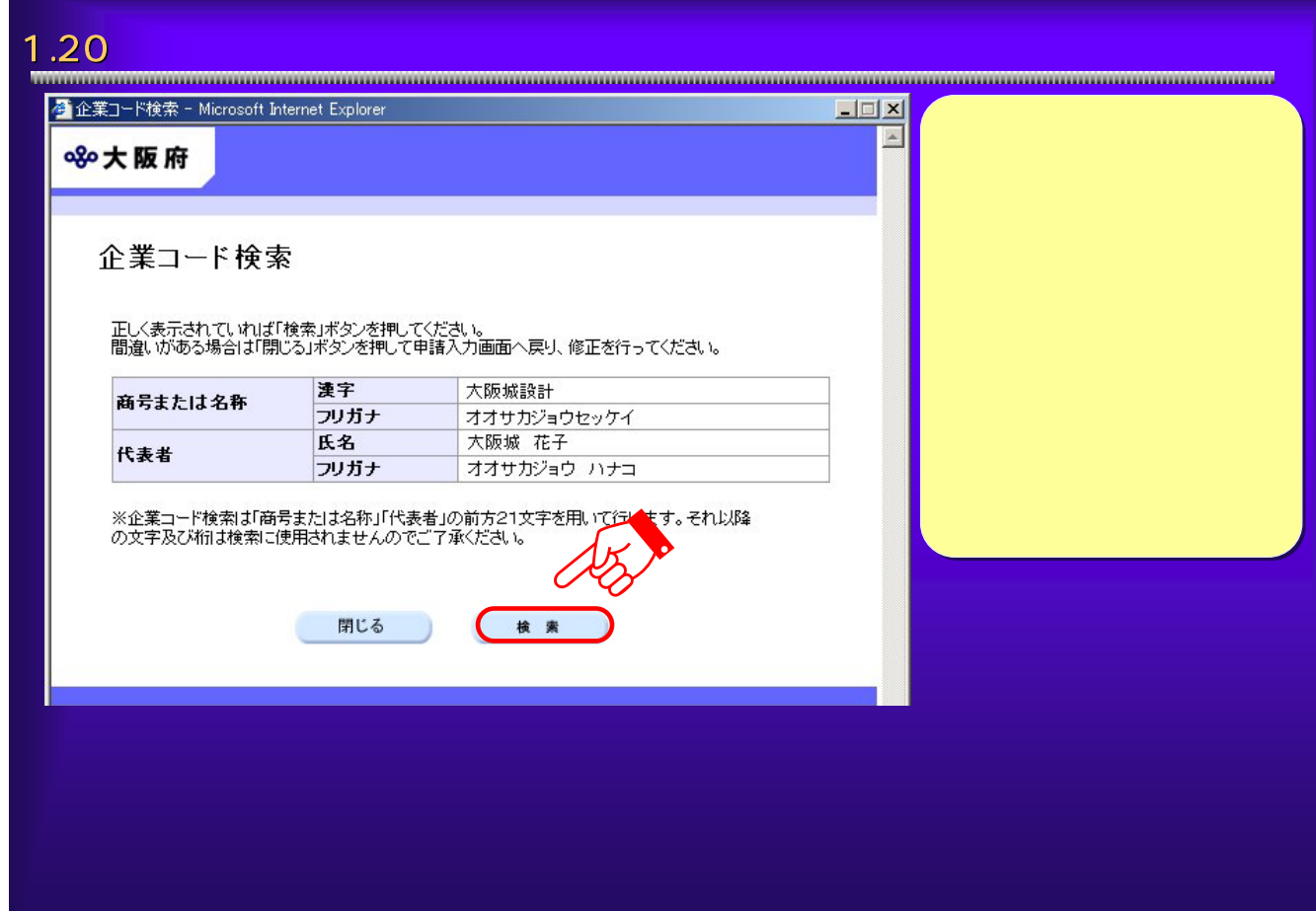

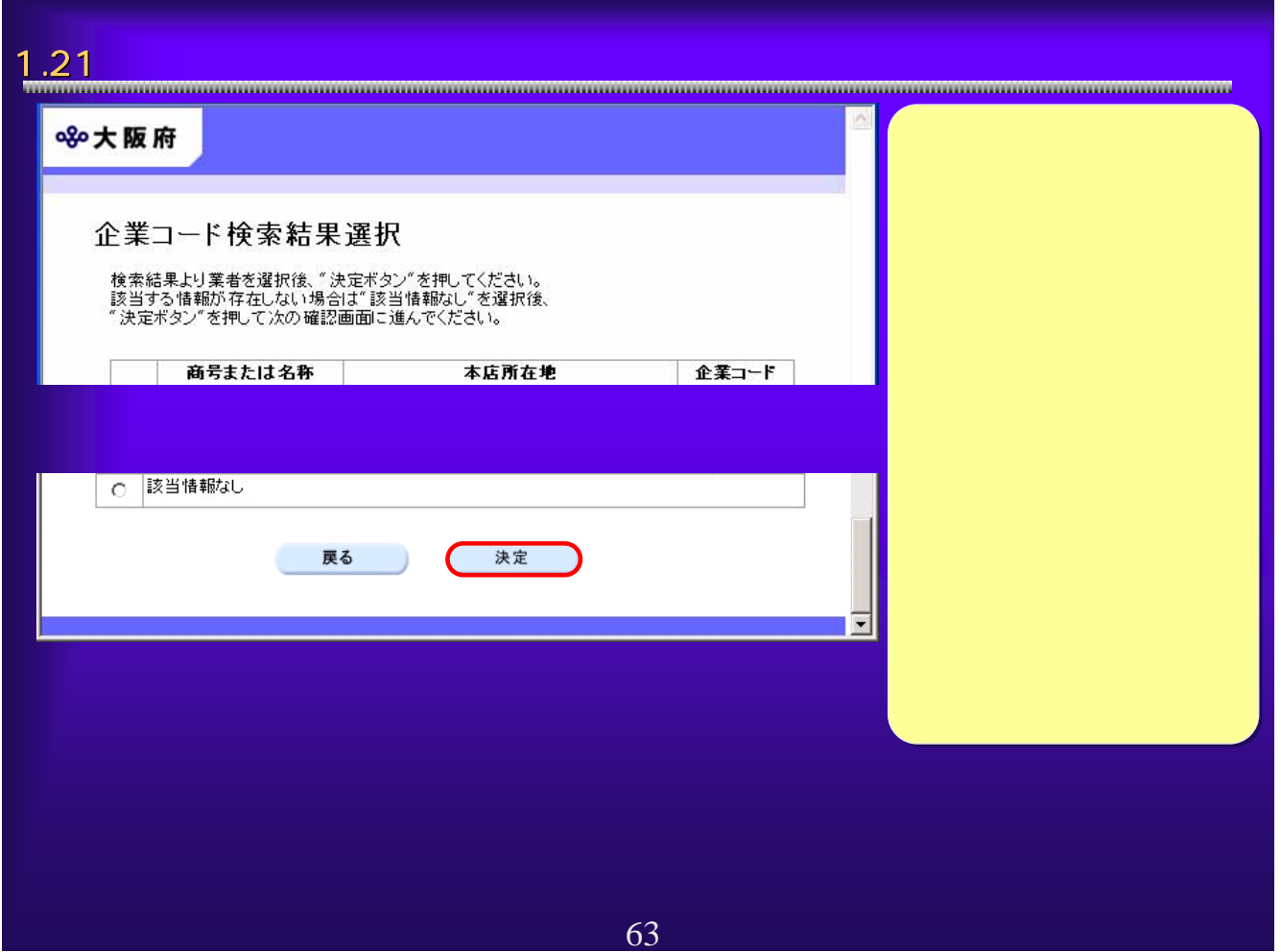

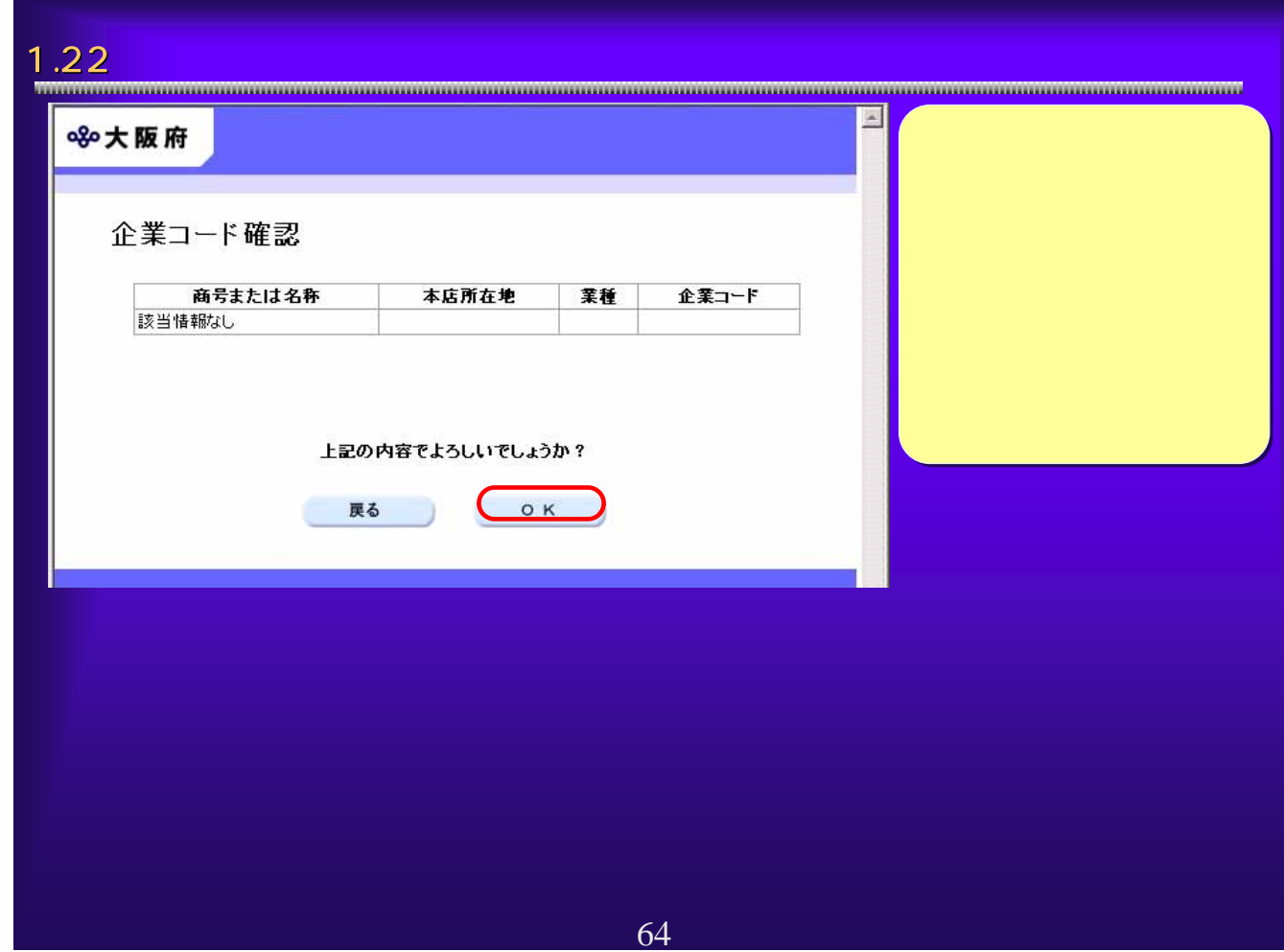

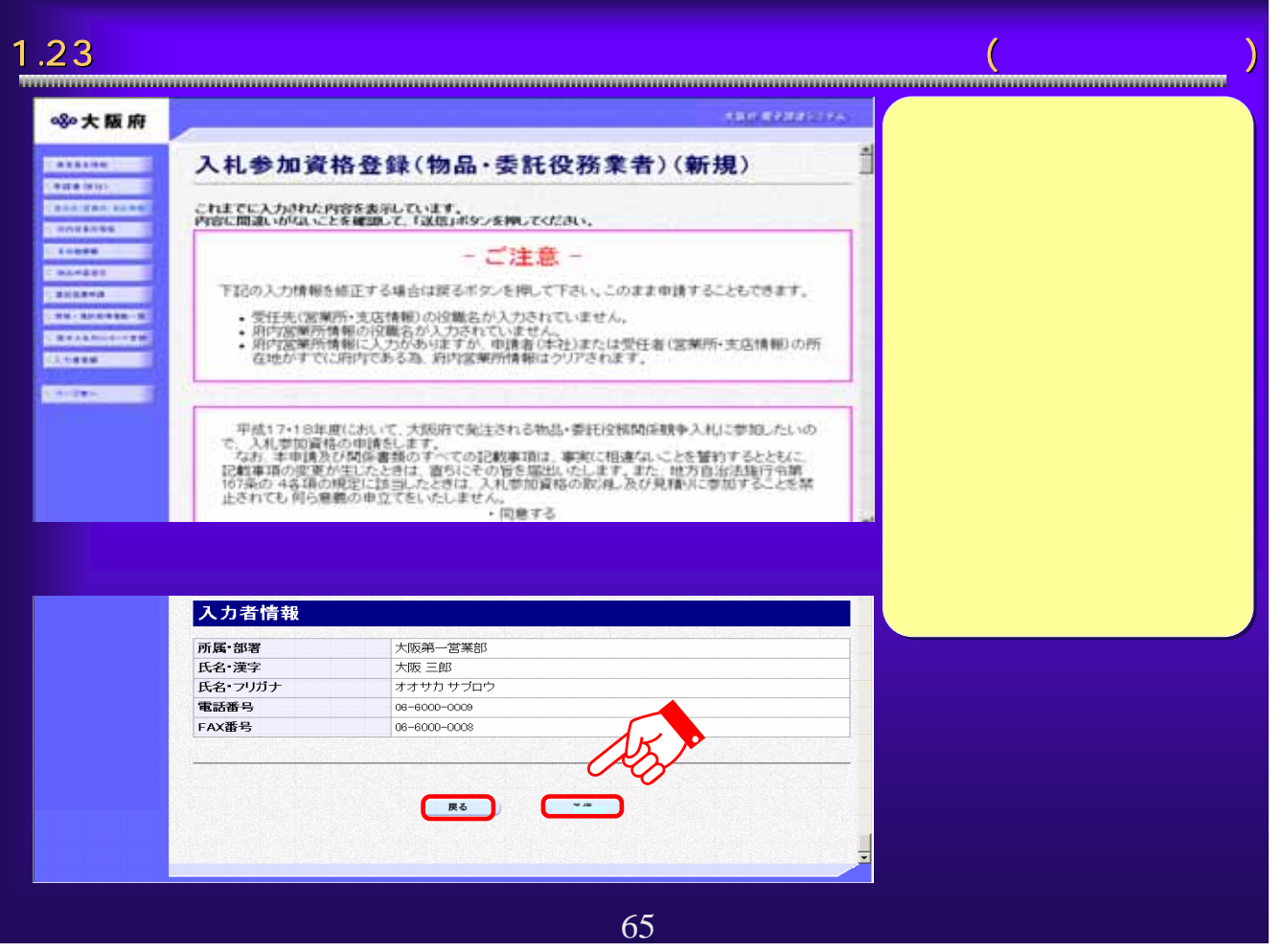

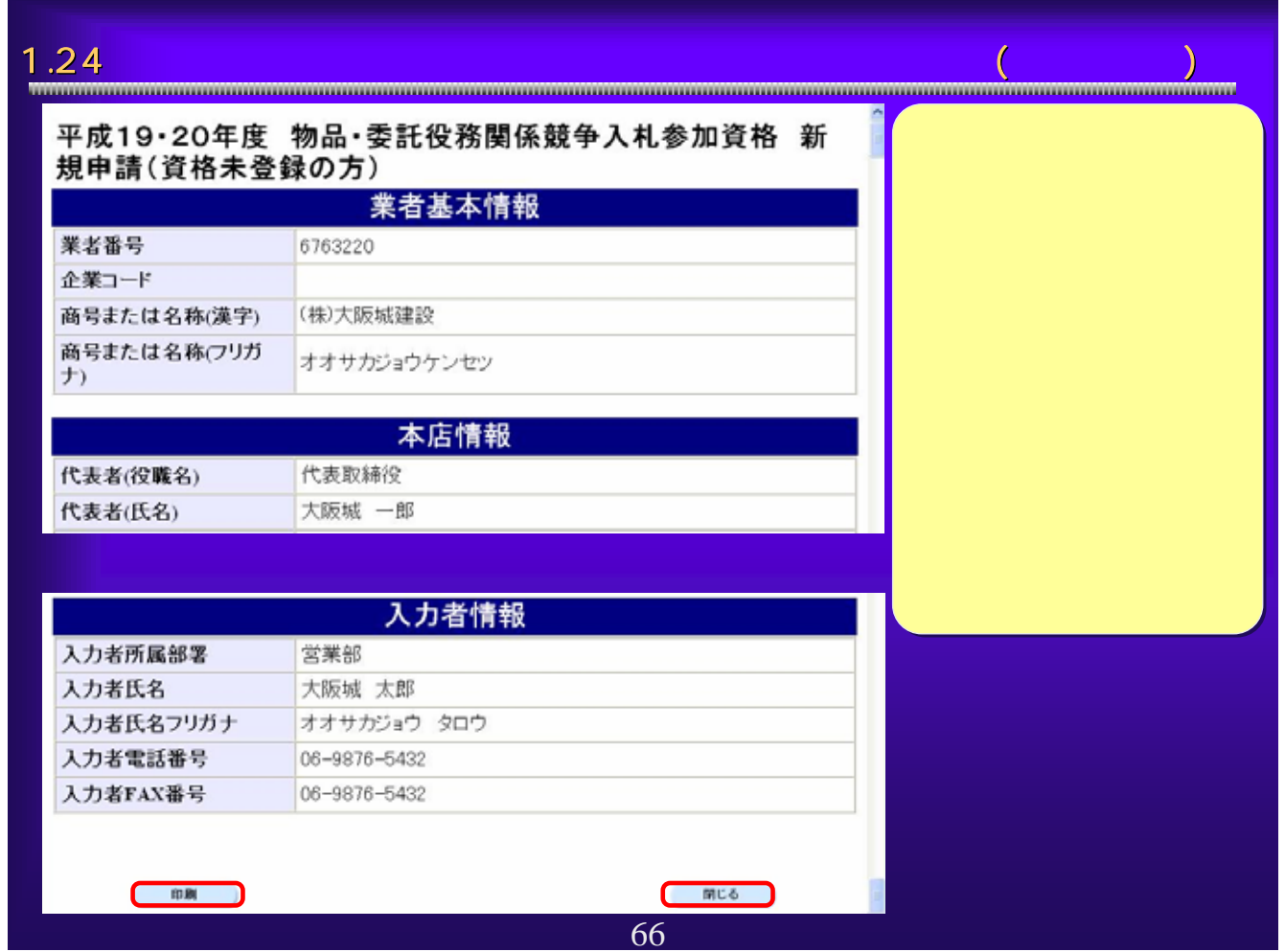

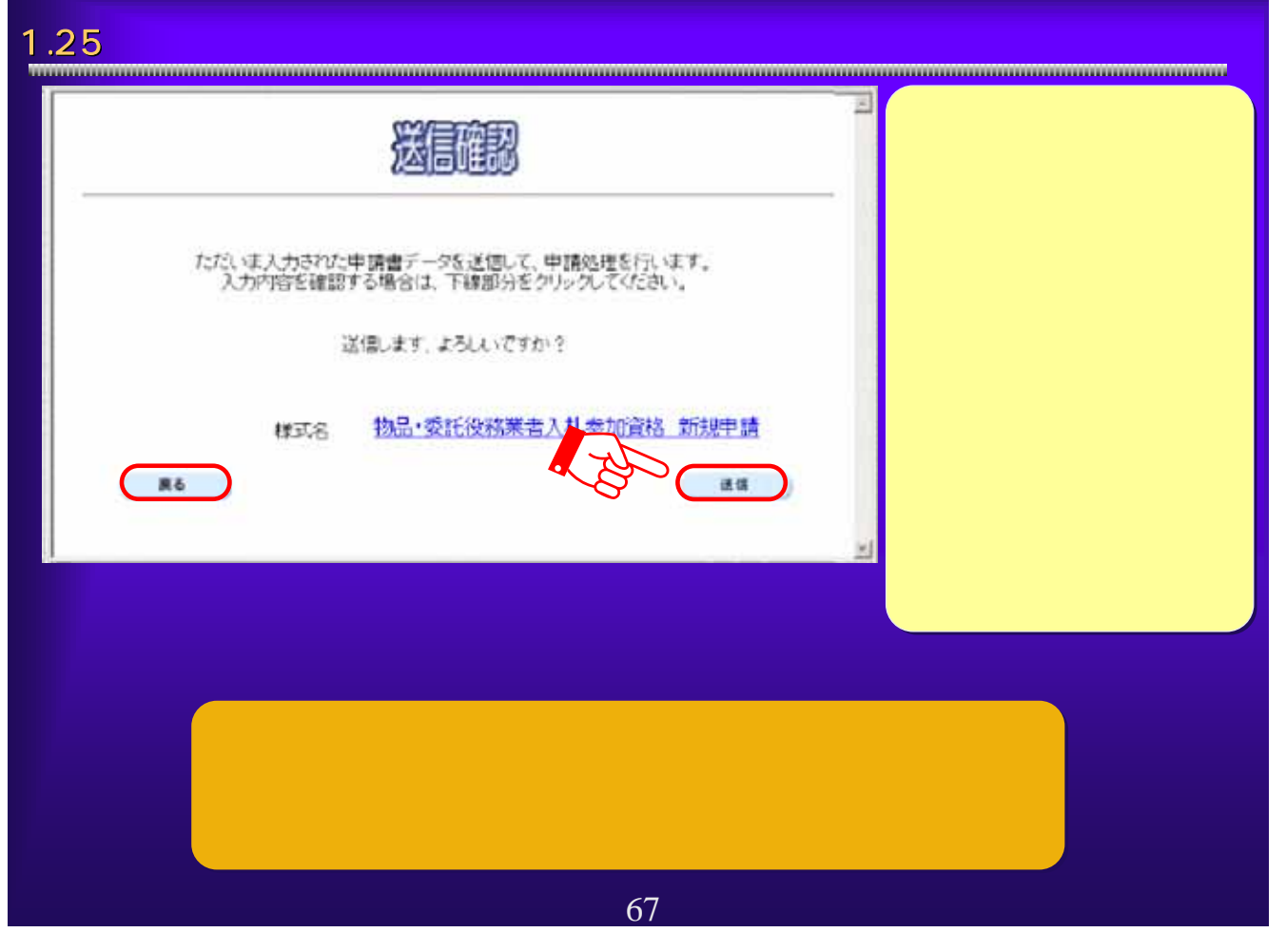

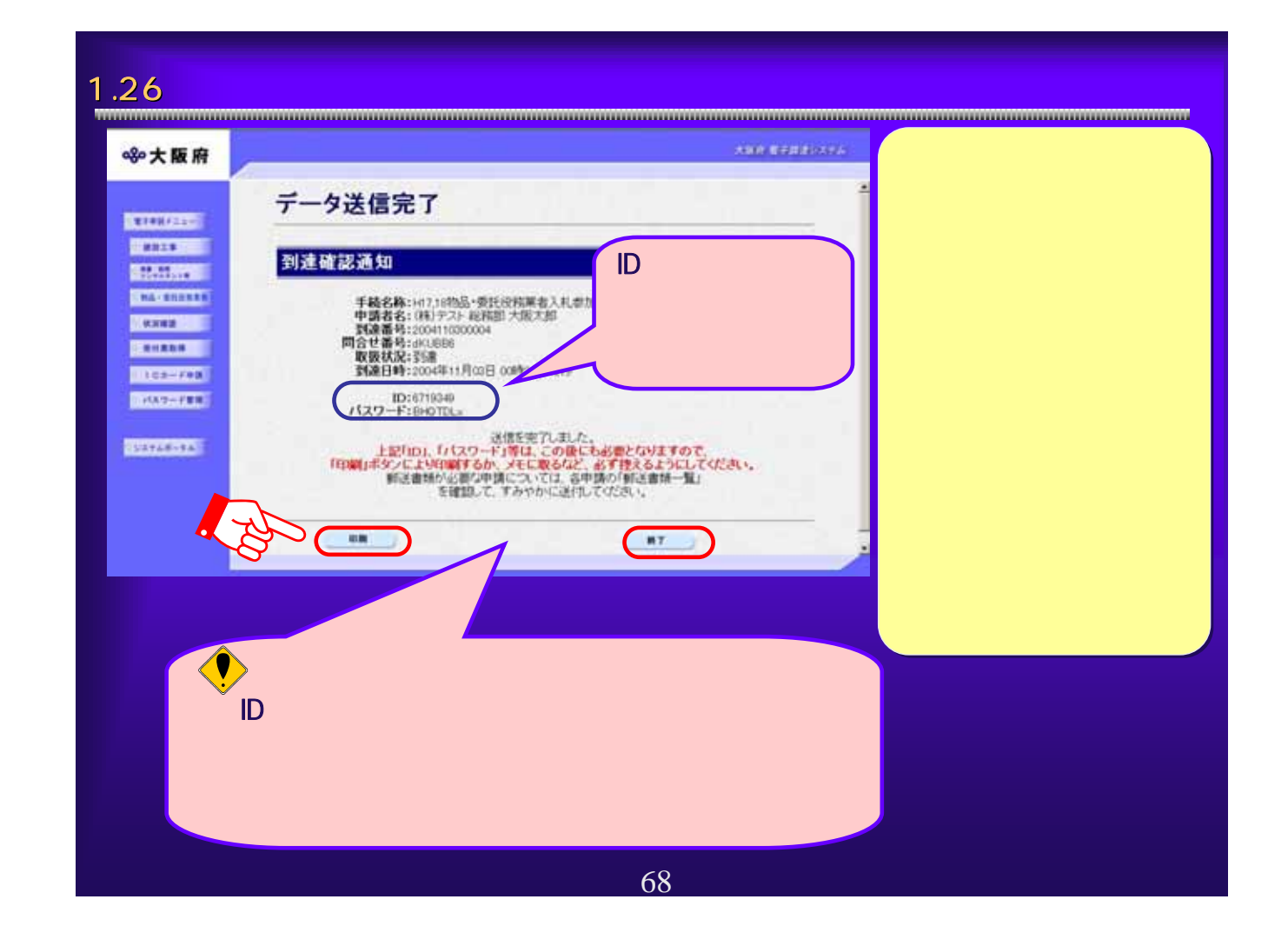

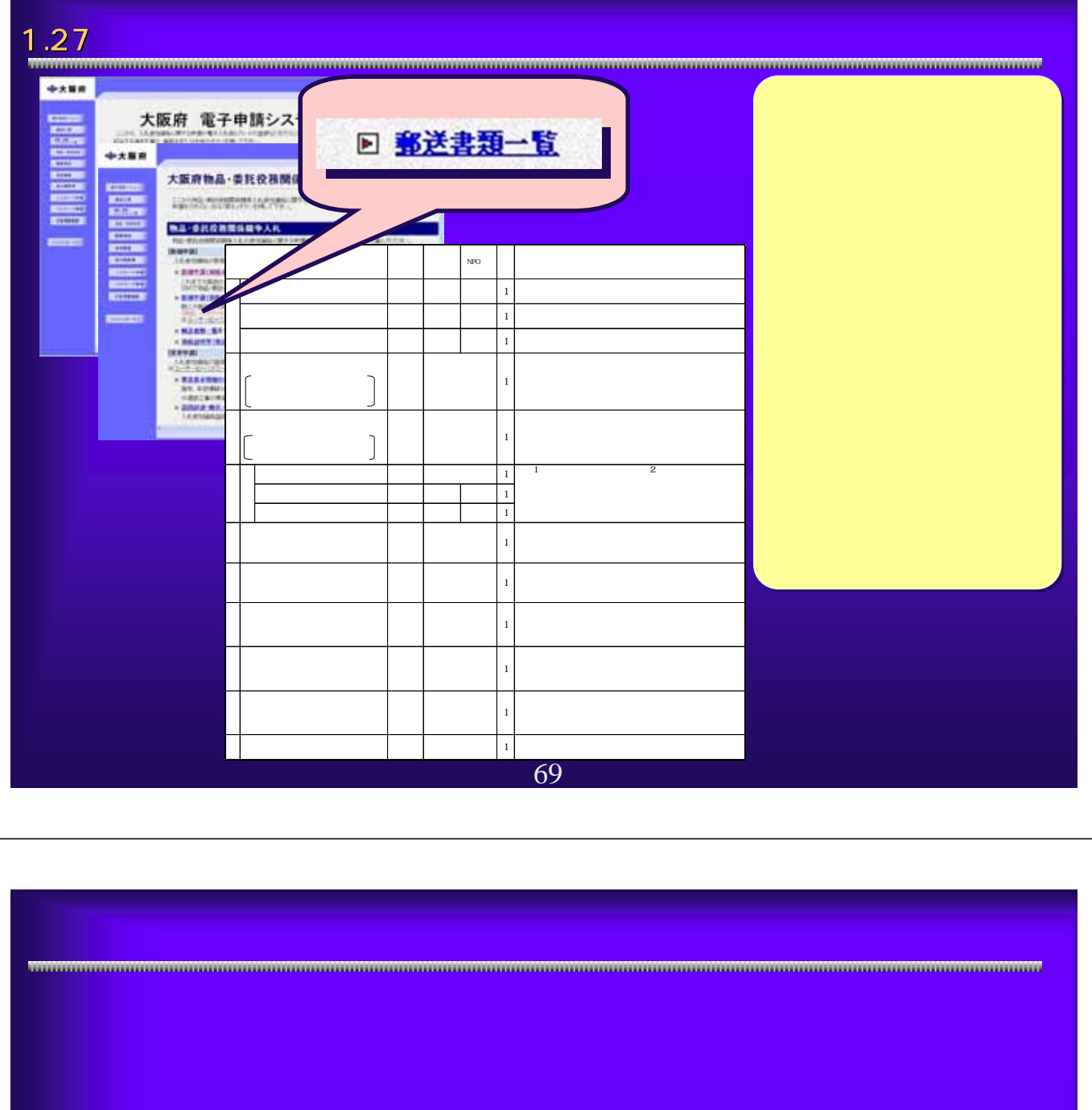

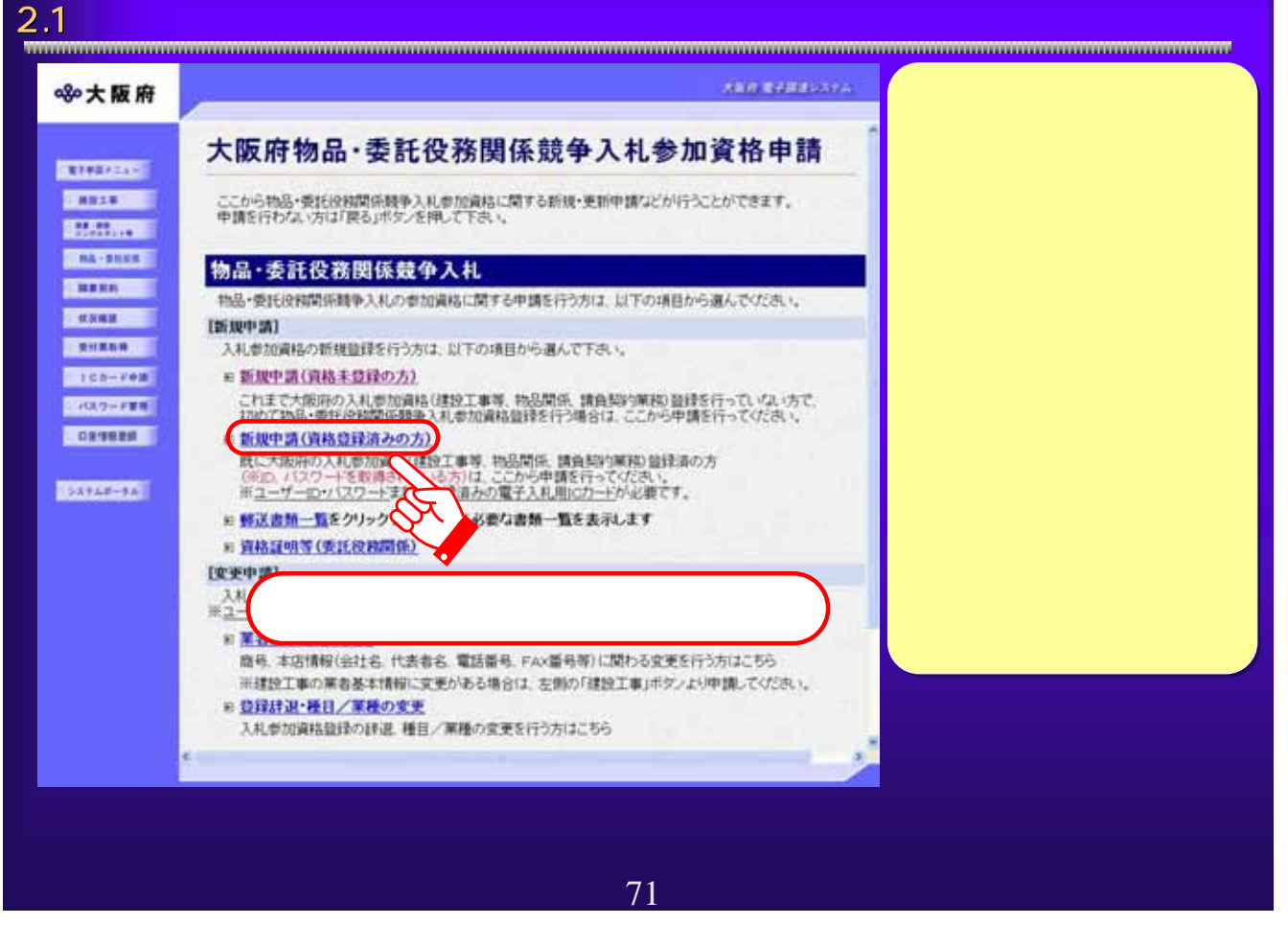

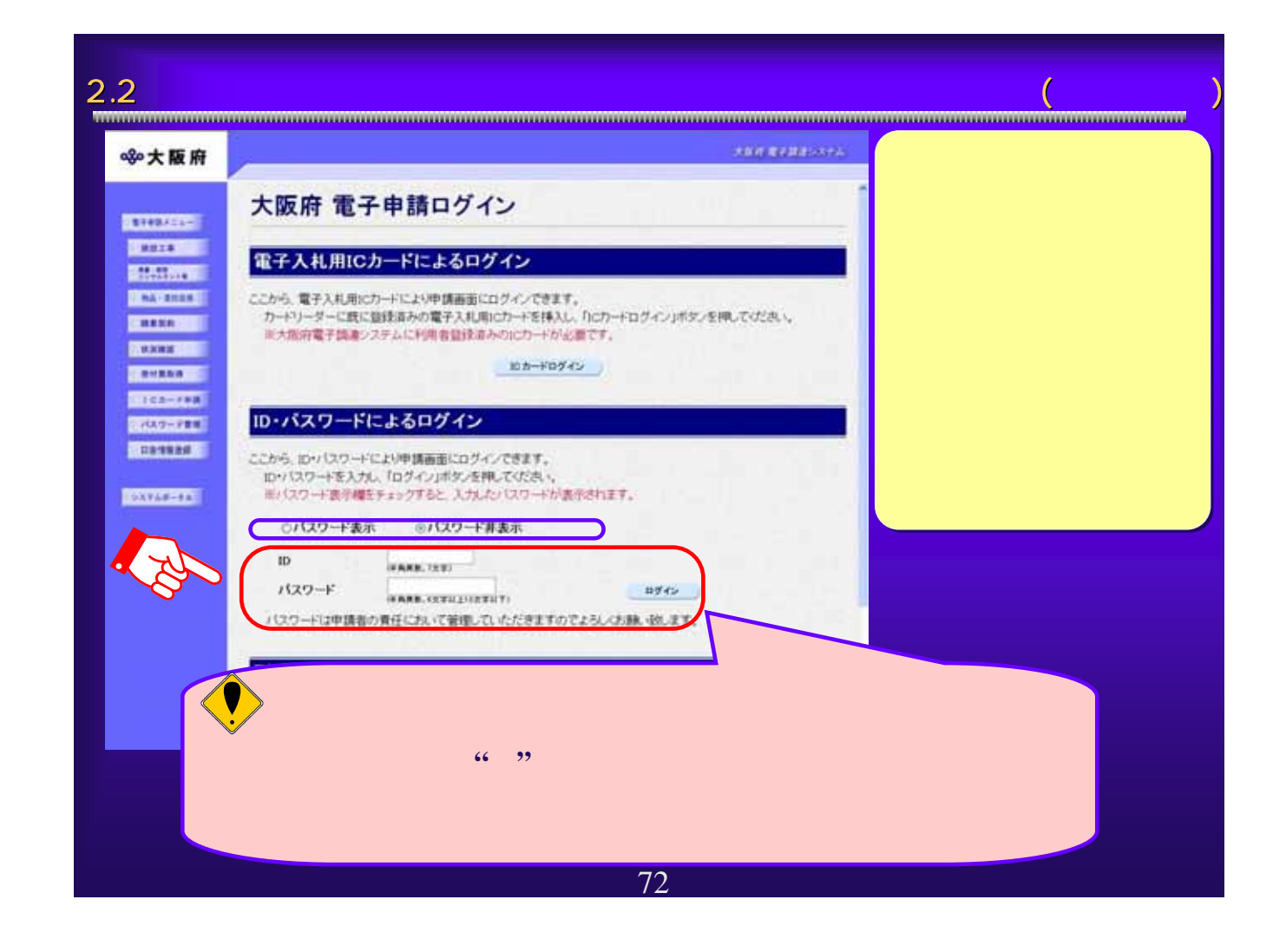

2.3 大阪府物品・委託 大阪府物品・委託役務関係競争入札参加資格申請 入札参加資格申請 新規申請(資格登録済) 大阪府 青井関連リステム **※大阪府** 入札参加資格登録(物品·委託役務業者)(新規) **CHARGE** ① **SERREN Cease cards** に注意 **CENTER DEC** ◆入力時間延長について が出来ません。 入力画面のまま40分間を経過すると自動的に接続が切れますので、正 **EXISTENTIAL** 入力振動左上の「時間証券」ボタンを押すことにより、40分間の入力時 **CENSE** ◆外字のトリリの入力方法および外字のトリリ語の提出について 入力内容に外学(ワイク)が有る場合は、入力権を積の「当て学」のチェックを行い、<br>入力を行って下さい。<br>当て学で入力を行った場合は、「外学(ワイク)届」に外学(ワイク)を手書きに、他の提出書<br>して下さい。 **STATISTICS** また用いて場合の **Cantress** 一緒に新設 200700000000 **CALLMAN COM** ※「高」「倫」「古」などの文字は外学(ガイジ)に会まれます。 |井中2は | 光平庫 | **CARDINAL** 73

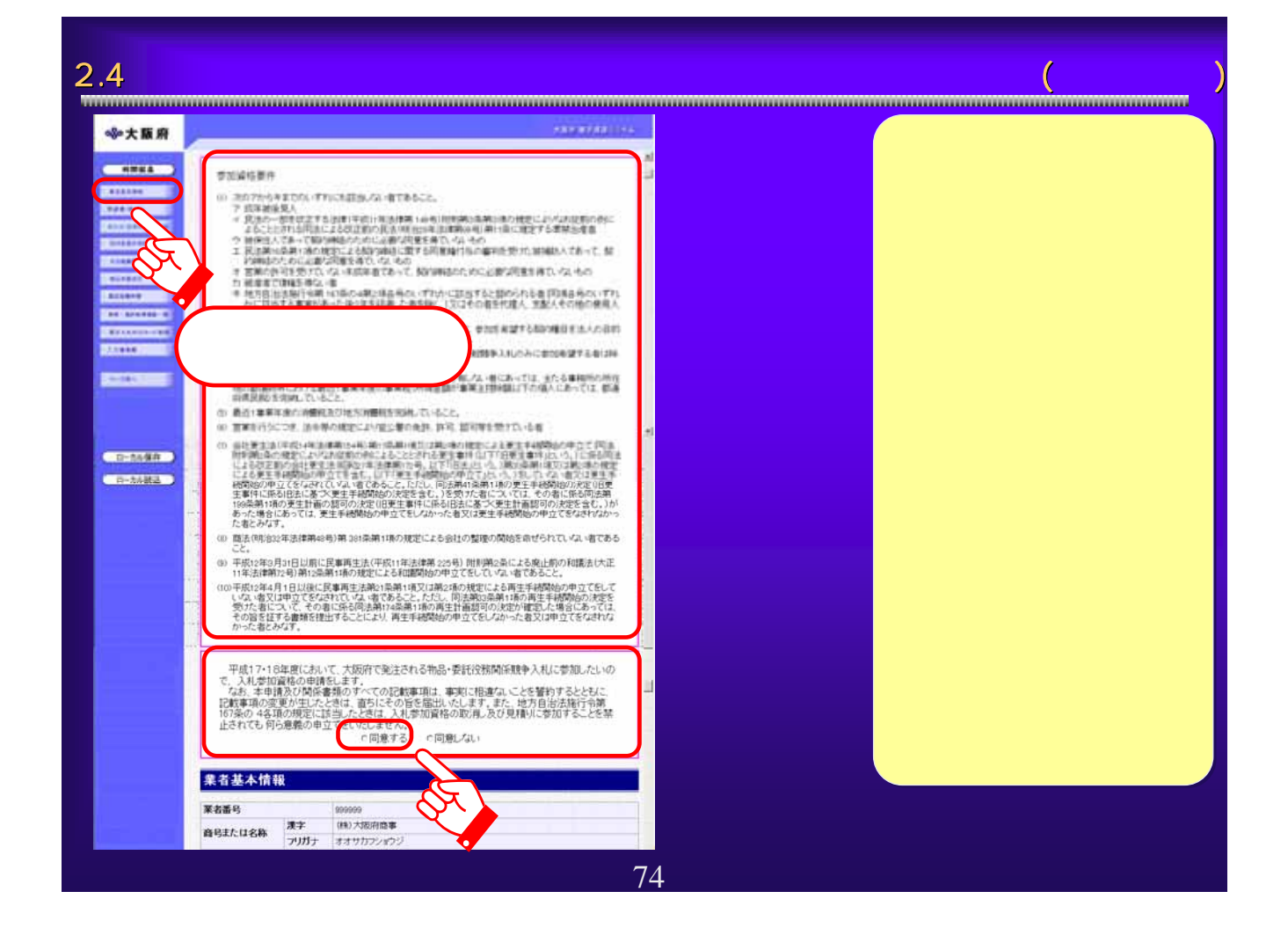

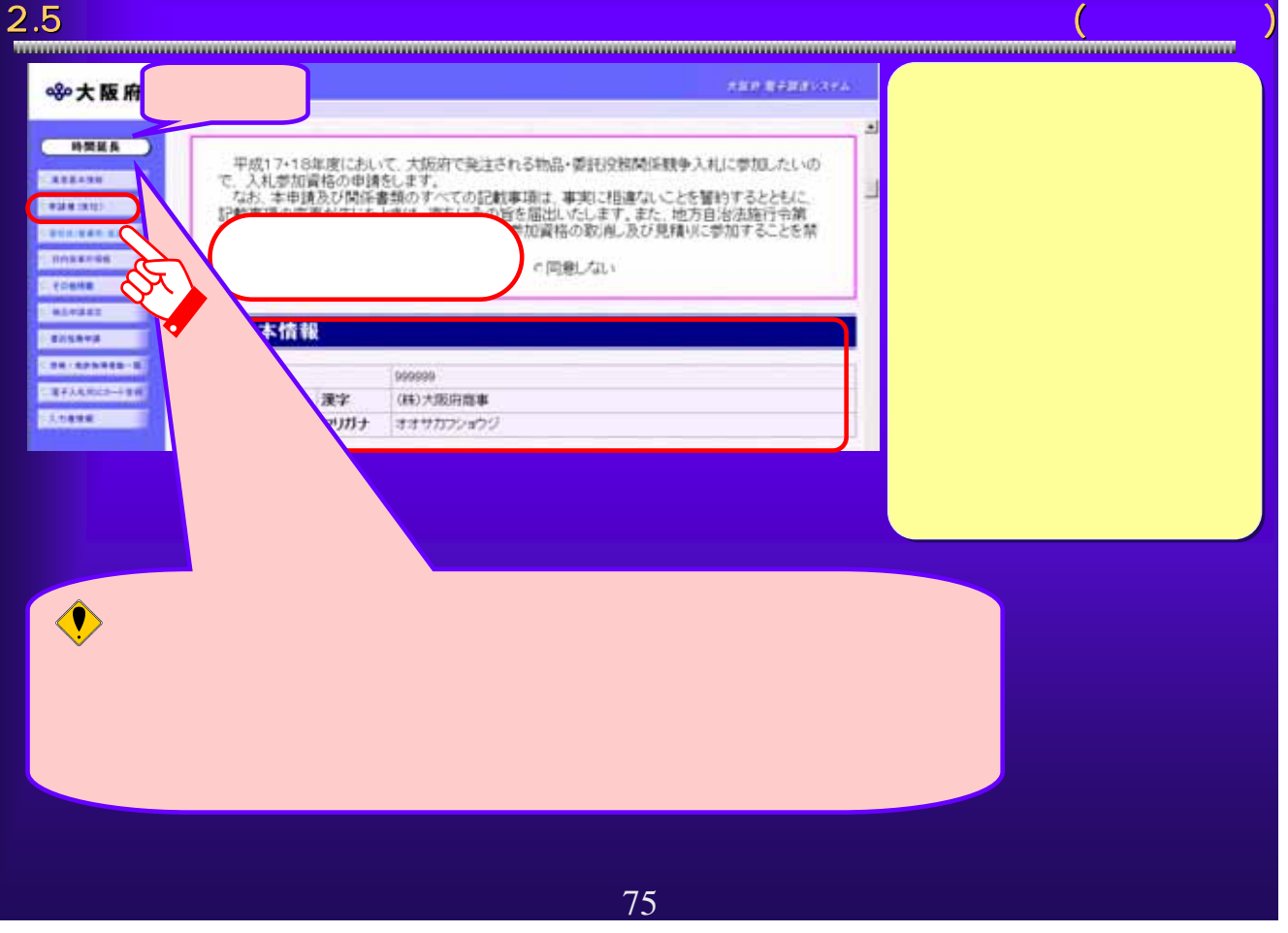

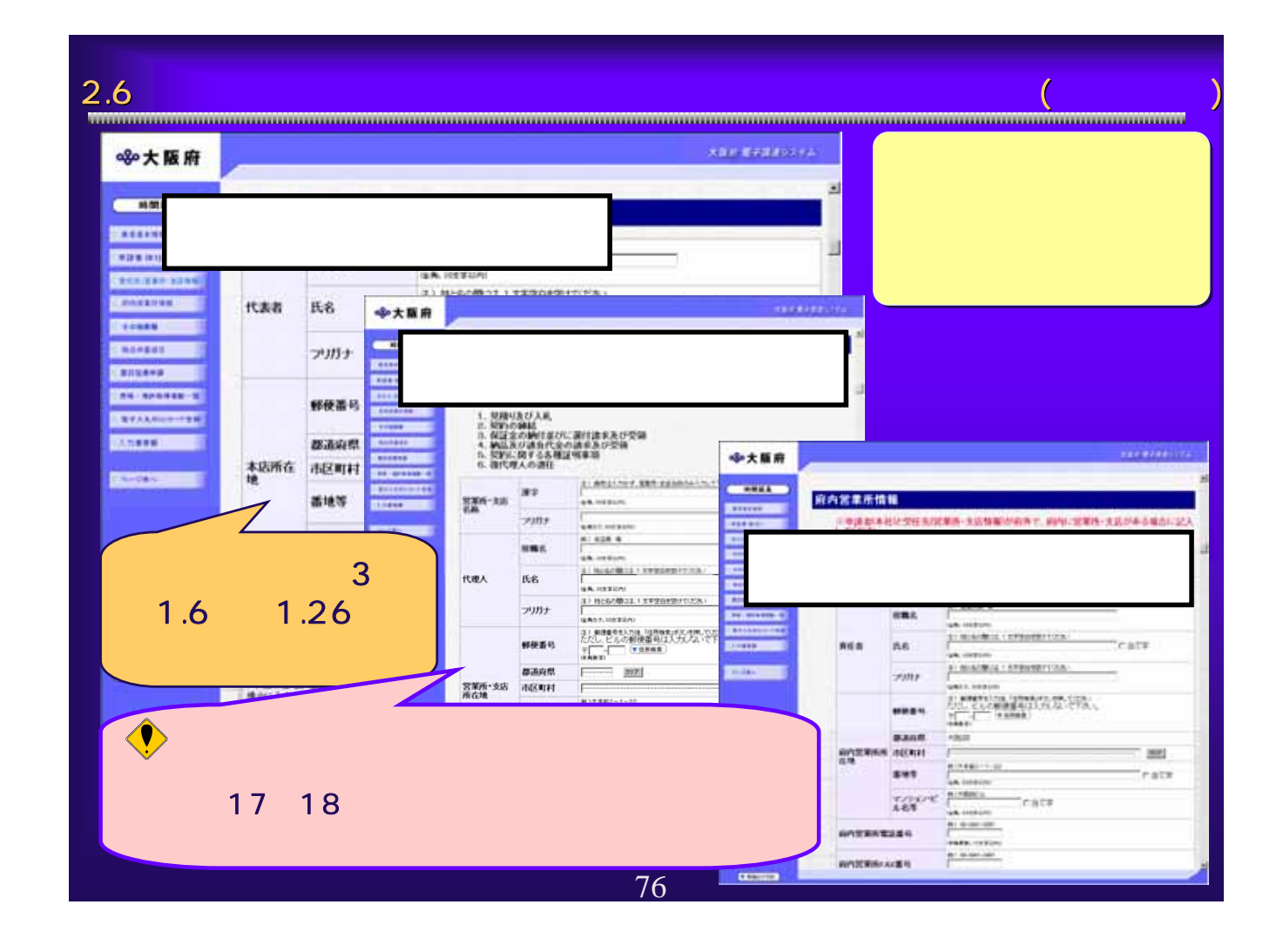

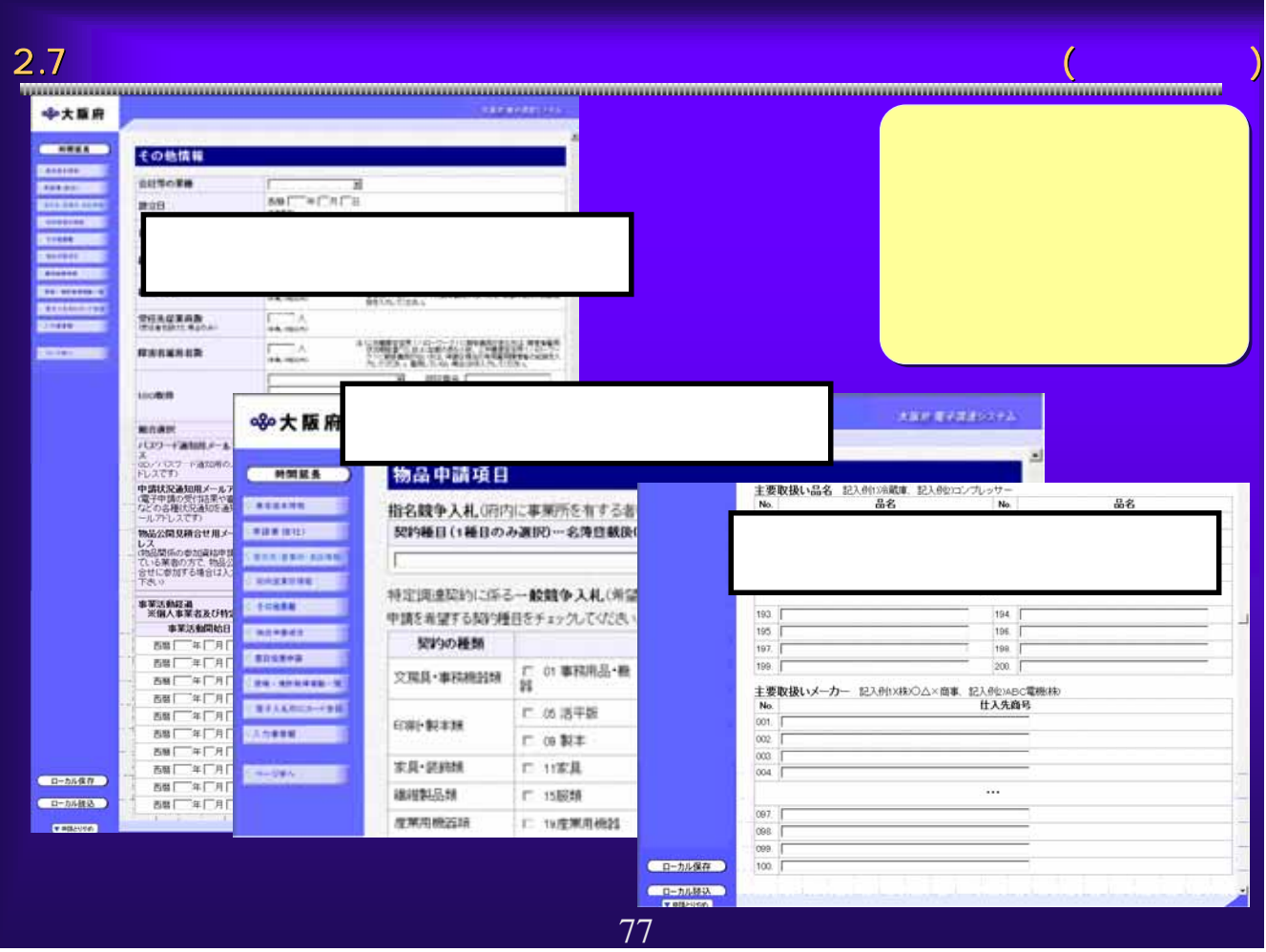

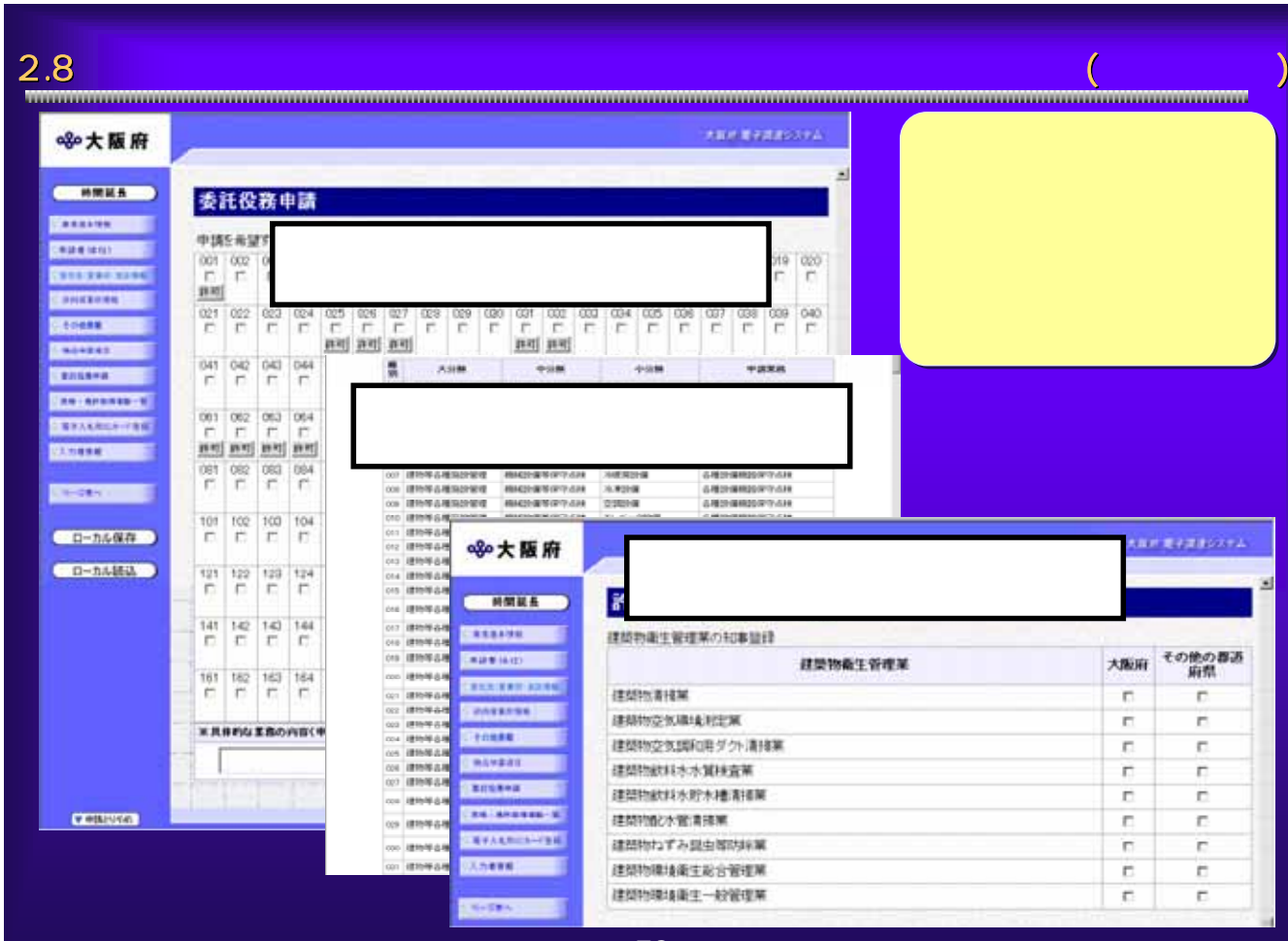

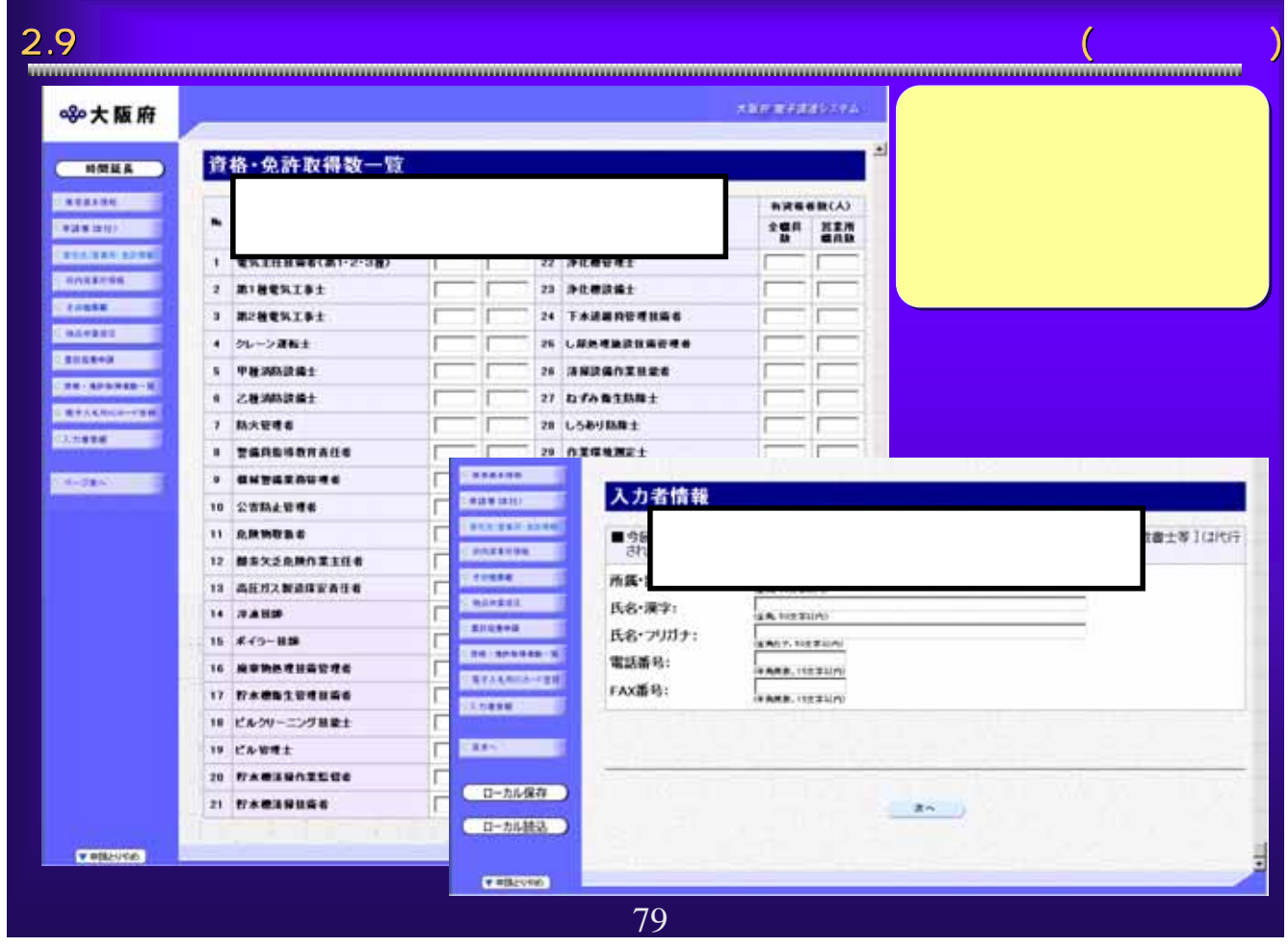

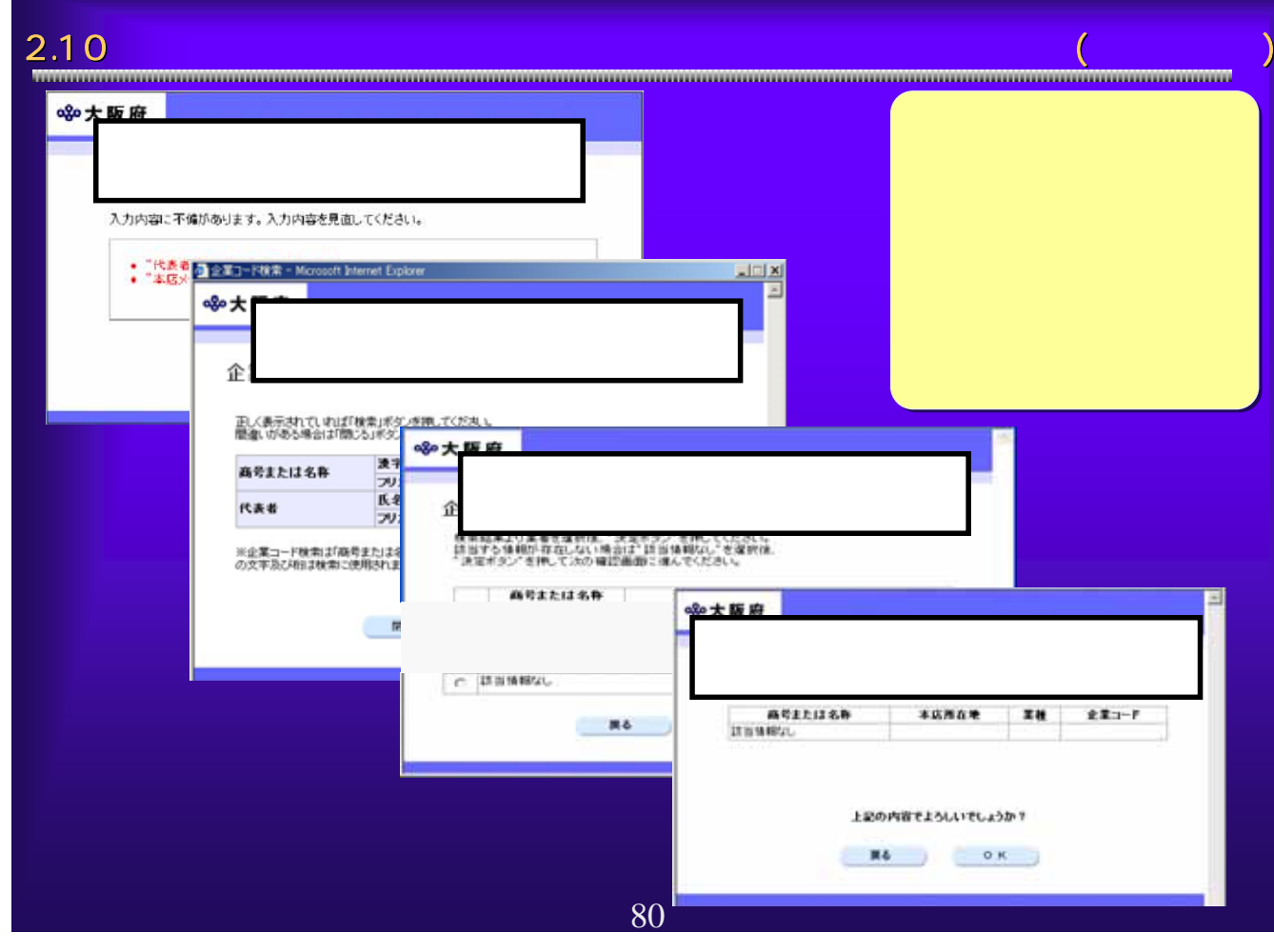

![](_page_20_Picture_53.jpeg)

![](_page_20_Picture_1.jpeg)

![](_page_21_Picture_13.jpeg)

3.1<br><del>www.communical.communical.com/communical.com/communical.com/communical.com/communical.com/communical.com/commu</del> AND REDUCES ☆大阪府 大阪府 電子申請システム **STORES STORES** ここから、入札参加資格に関する申請や電子入札用にカードの登録などを行うことができます。 **EXIMAL** 該当する項目を選び、画面をまたは中央のボタンを押して下さい。 **DATERS** 1 8838 **RECEIVE** 建設工事入札参加資格に関する申請を行う方はボタンを押して下さい。 **Nexus Corp. Hallow** 用量→建設コンサルタント等入札参加資格に関する申請を行う方はボタンを押して下さい。 ① **CONTRACTOR DE L'ANGUE DE L'ANGUE DE L'ANGUE DE L'ANGUE DE L'ANGUE DE L'ANGUE DE L'ANGUE DE L'ANGUE DE L'ANGUE DE L'ANGUE DE L'ANGUE DE L'ANGUE DE L'ANGUE DE L'ANGUE DE L'ANGUE DE L'ANGUE DE L'ANGUE DE L'ANGUE DE L'ANGUE D**  $\sum_{i=1}^{n}$ も中請を行う方はボタンを押して下さい。 **EDETERS** R **EXAMPLE BITANN** 中請の受付業を取り出す方はボタ  $f(x) = F(x)$ 電子入札用の2つカードの設録や、設録行客の変更を行う方はポタノを押して下さい。<br>登録を行ったICカードにて電子入札システムならびに電子申請システムへのログインが可能になります。 SHAD-FRE パスワードの変更や通知依頼を行う方はポタンを押して下さい。 **Consent** 口座情報登録を行う方はボタンを押して下さい。

![](_page_22_Picture_1.jpeg)

![](_page_23_Picture_85.jpeg)

![](_page_23_Picture_2.jpeg)

![](_page_24_Picture_40.jpeg)

![](_page_24_Picture_41.jpeg)

![](_page_25_Picture_59.jpeg)

![](_page_25_Picture_60.jpeg)

![](_page_26_Picture_23.jpeg)

4.1 <del>.</del><br>www.communication.com/www.com/www.com/www.com/www.com/www.com/www.com/www.com/ww **AND REPORTED ※大阪府** 大阪府 電子申請システム **STORES STORES** ここから、入札参加資格に関する申請や電子入札用にカードの登録などを行うことができます。 **ERIME** 該当する項目を選び、画面をまたは中央のボタンを押して下さい。 **DATERS FREE RECEIVE** 建設工事入札参加資格に関する申請を行う方はボタンを押して下さい。 **TEXAS CO. Station** 測量·建設コンサルタント等入札参加資格に関する申請を行う方はポタンを押して下さい。  $-200000 - 1$ ·<br>地品·委託役物関係競争入札参加資格に関する申請を行う方はポケノを押して下さい。 ① **MARK** サする中請を行う方はボタンを押して下さい。 **CHARLES** 申請の取扱状況や申請内容の確認。または申請の取り下げを行う方はポタンを押して下さい。 **BARAGER RICARD III**  $\overline{J}$ 。<br>中請システムへのログインが可能になります。 パスワードの変更や通知依頼を行う方はボタンを押して下さい。 **DESERT** 口座情報登録を行う方はボタンを押して下さい。 95

![](_page_27_Picture_1.jpeg)

 $4.3$   $1.3$ **And References ※大阪府** 瞧 **RELEASE** ann a  $\vert \overline{1} \vert /2$  $(300)$  $(TEE)$ **Billiana BRISTINE** 72 56 ① 200607100000 **SCIENCE**  $\overline{1}$ **CRANE**  $\overline{3}$ **CENTRAL** ä ックします。 **DOVATOR**  $\textcolor{blue}{\bullet}$ O にんじ 到達確認通知の到達番号を参照してください。 97

![](_page_28_Picture_1.jpeg)

![](_page_29_Picture_0.jpeg)

![](_page_29_Picture_1.jpeg)

![](_page_30_Picture_46.jpeg)

![](_page_30_Picture_47.jpeg)

![](_page_31_Picture_19.jpeg)

![](_page_31_Picture_20.jpeg)

![](_page_32_Picture_0.jpeg)

![](_page_32_Picture_1.jpeg)

![](_page_33_Picture_69.jpeg)

![](_page_33_Picture_70.jpeg)

![](_page_33_Picture_2.jpeg)

![](_page_34_Picture_102.jpeg)

![](_page_34_Picture_1.jpeg)